### Inspiron 20 Benutzerhandbuch

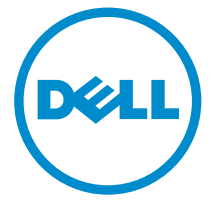

Computer-Modell: Inspiron 20-Modell 3048 Vorschriftenmodell: W09B Vorschriftentyp: W09B001

## Anmerkungen, Vorsichtshinweise und Warnungen

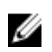

ANMERKUNG: Eine ANMERKUNG liefert wichtige Informationen, mit denen Sie den Computer besser einsetzen können.

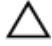

VORSICHT: Ein VORSICHTSHINWEIS macht darauf aufmerksam, dass bei Nichtbefolgung von Anweisungen eine Beschädigung der Hardware oder ein Verlust von Daten droht, und zeigt auf, wie derartige Probleme vermieden werden können.

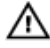

WARNUNG: Durch eine WARNUNG werden Sie auf Gefahrenquellen hingewiesen, die materielle Schäden, Verletzungen oder sogar den Tod von Personen zur Folge haben können.

Copyright **©** 2014 Dell Inc. Alle Rechte vorbehalten. Dieses Produkt ist durch USamerikanische und internationale Urheberrechtsgesetze und nach sonstigen Rechten an geistigem Eigentum geschützt. Dell™ und das Dell Logo sind Marken von Dell Inc. in den Vereinigten Staaten und/oder anderen Geltungsbereichen. Alle anderen in diesem Dokument genannten Marken und Handelsbezeichnungen sind möglicherweise Marken der entsprechenden Unternehmen.

 $2014 - 03$ 

Rev. A00

# **Inhaltsverzeichnis**

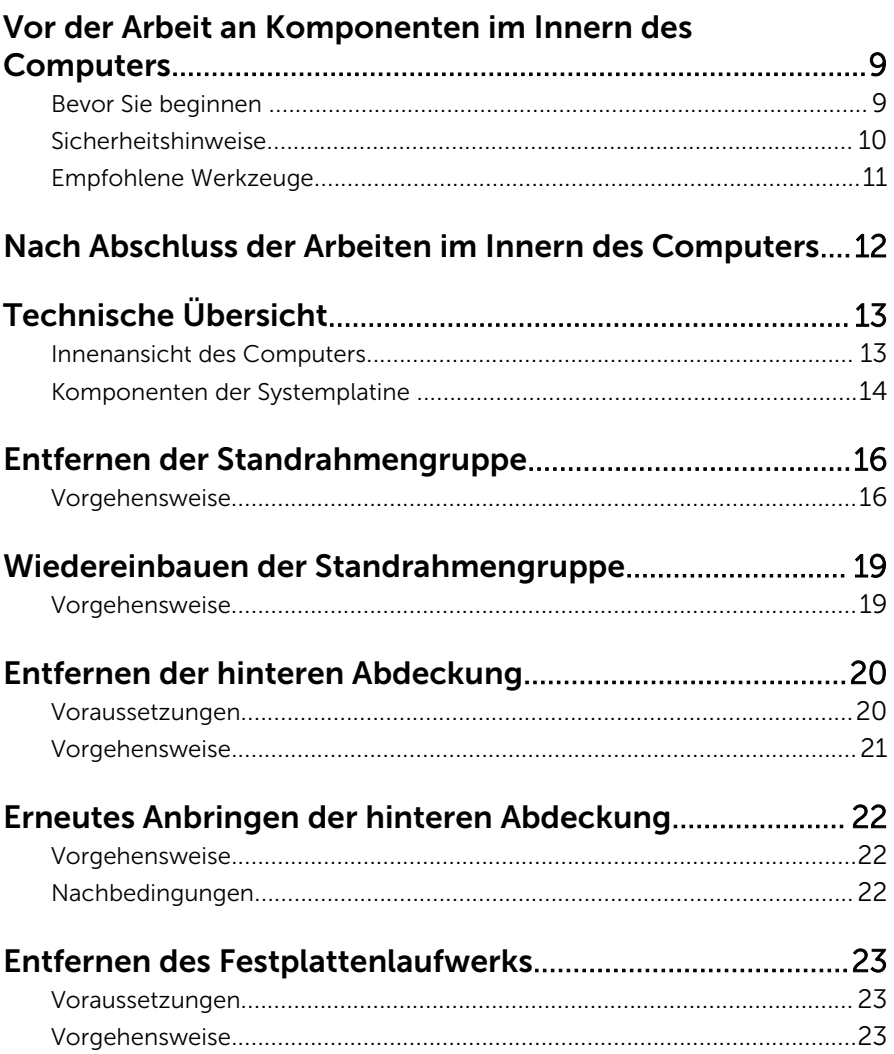

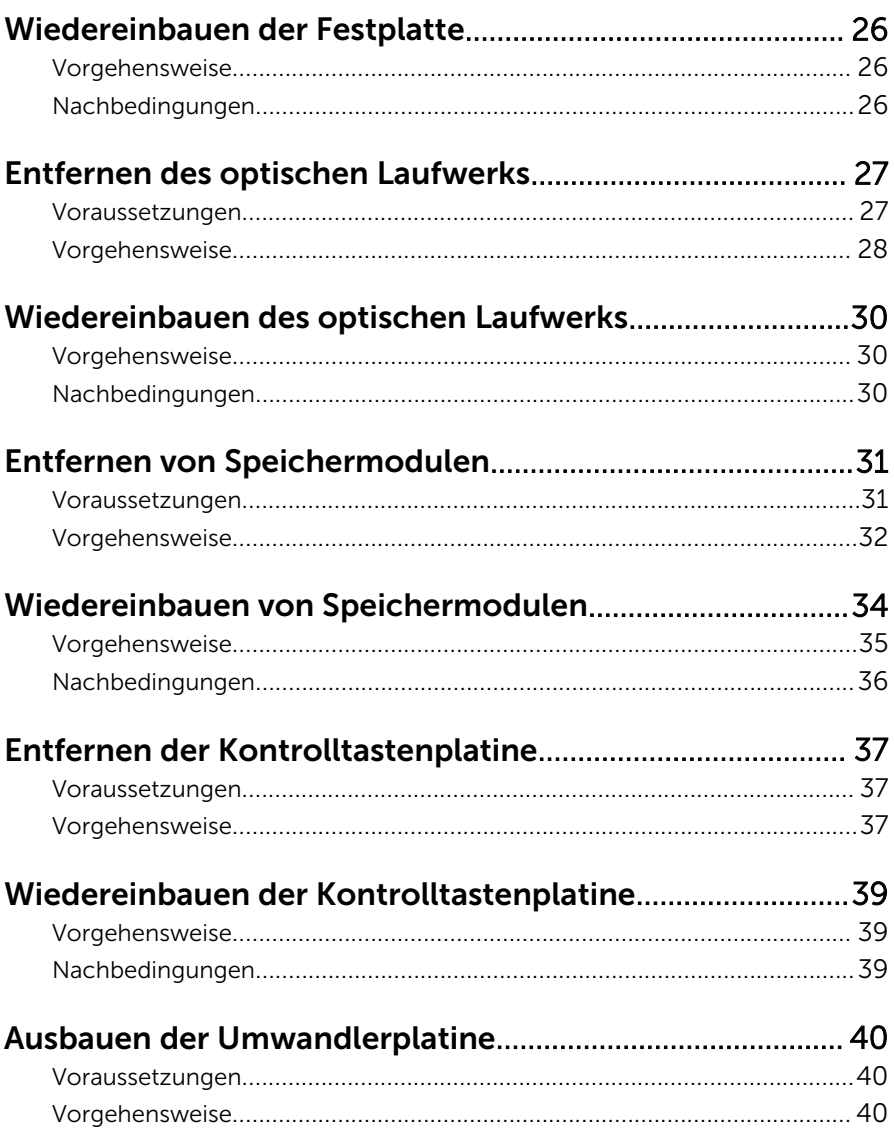

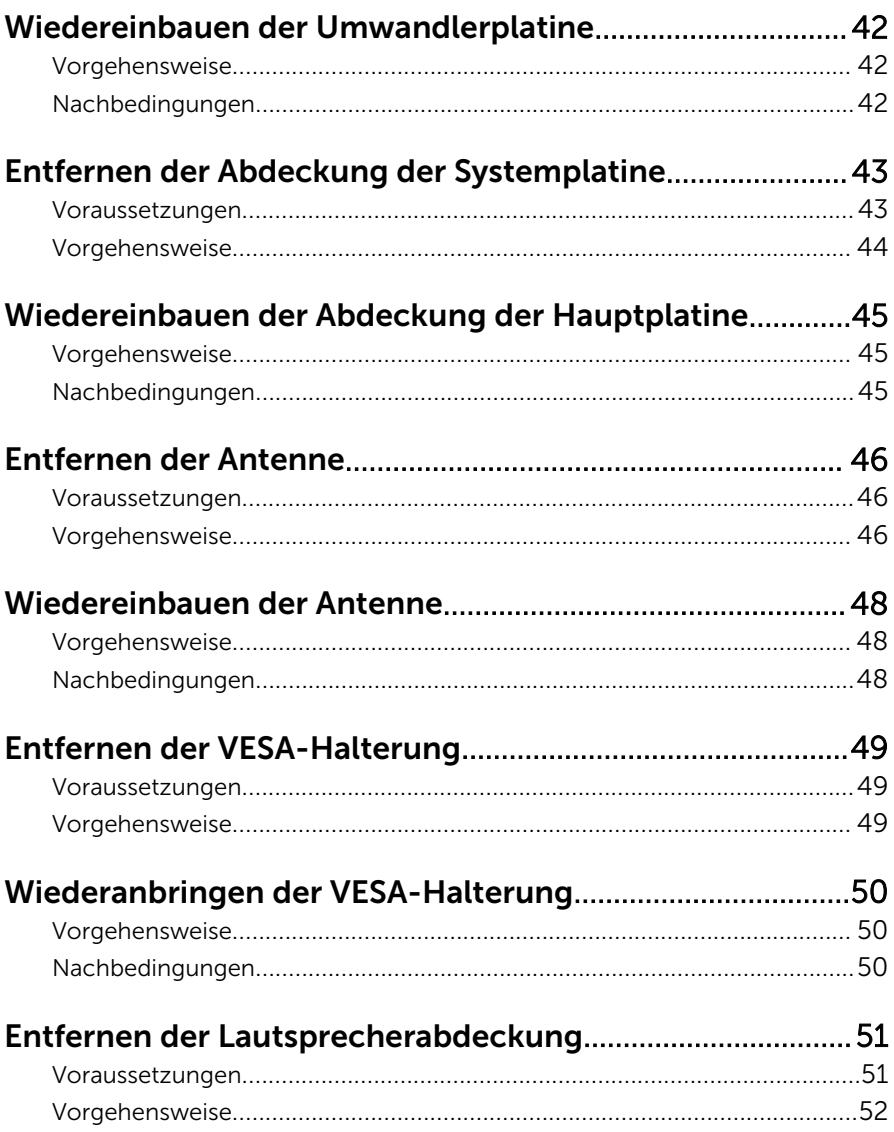

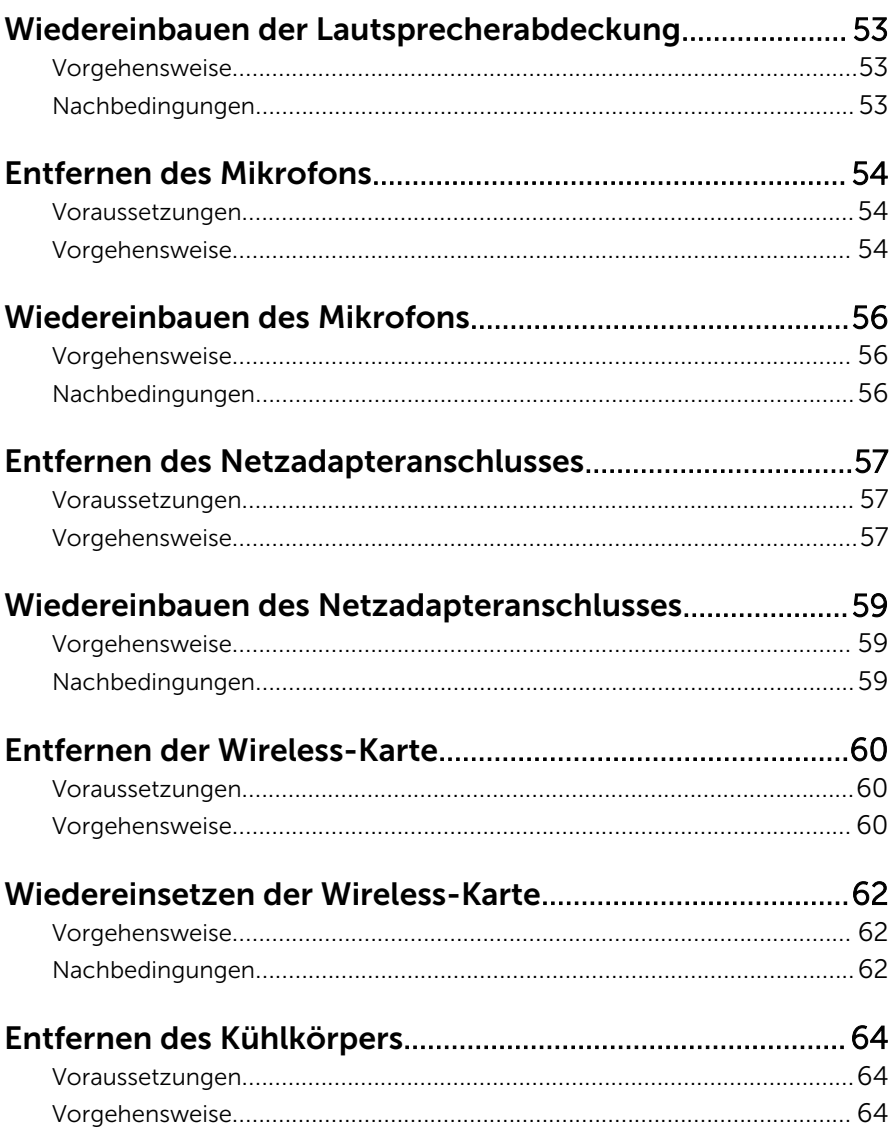

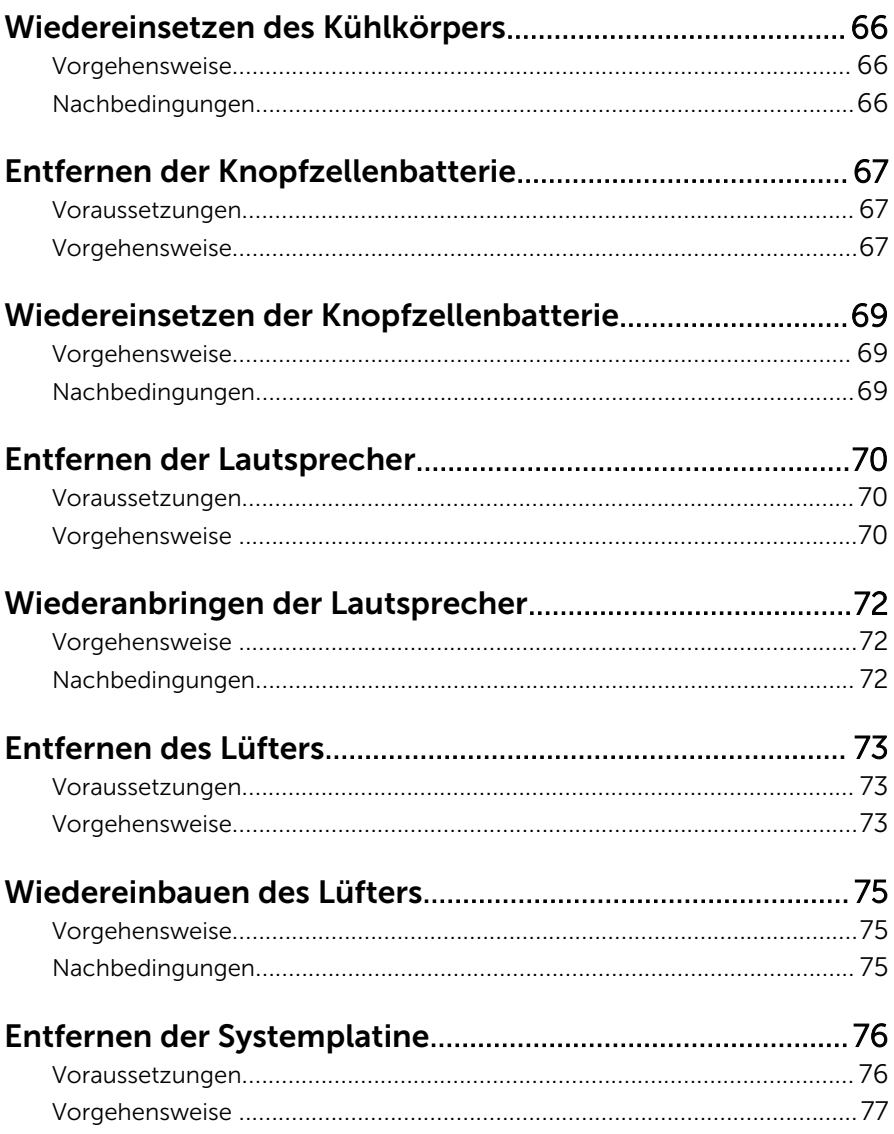

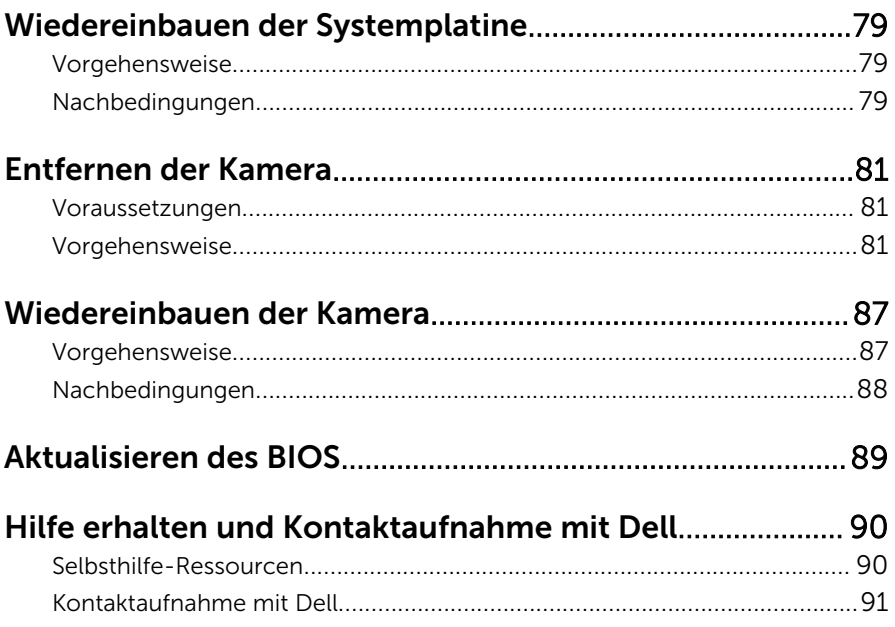

### <span id="page-8-0"></span>Vor der Arbeit an Komponenten im Innern des Computers

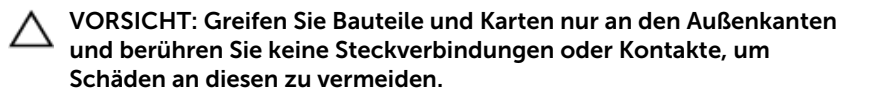

#### Bevor Sie beginnen

- 1 Speichern und schließen Sie alle geöffneten Dateien und beenden Sie alle geöffneten Programme.
- 2 Fahren Sie den Computer herunter.
	- Windows 8: Bewegen Sie den Mauszeiger in die obere rechte oder untere linke Ecke des Bildschirms, um die Charms-Sidebar zu öffnen, und klicken Sie dann auf Settings (Einstellungen)  $\rightarrow$  Power (Ein/Aus)  $\rightarrow$  Shut down (Herunterfahren).
	- Windows 7: Klicken oder tippen Sie auf Start, → wählen Sie Herunterfahren .

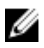

ANMERKUNG: Wenn Sie ein anderes Betriebssystem benutzen, lesen Sie bitte in der entsprechenden Betriebssystemdokumentation nach, wie der Computer heruntergefahren wird.

- 3 Trennen Sie Ihren Computer sowie alle daran angeschlossenen Geräte vom Stromnetz.
- 4 Trennen Sie alle Kabel wie Telefon- und Netzwerkkabel und so weiter von Ihrem Computer.
- 5 Trennen Sie alle angeschlossenen Geräte und Peripheriegeräten, z. B. Tastatur, Maus, Monitor usw. von Ihrem Computer.
- 6 Entfernen Sie alle Medienkarten und optische Datenträger aus Ihrem Computer.
- 7 Nachdem alle Kabel und Geräte vom Computer getrennt wurden, halten Sie den Netzschalter für fünf Sekunden gedrückt, um die Systemplatine zu erden.

VORSICHT: Legen Sie den Computer auf einer ebenen, weichen und sauberen Oberfläche ab, um ein Verkratzen des Bildschirms zu verhindern.

### <span id="page-9-0"></span>Sicherheitshinweise

Beachten Sie folgende Sicherheitsrichtlinien, damit Ihr Computer vor möglichen Schäden geschützt und Ihre eigene Sicherheit gewährleistet ist.

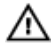

WARNUNG: Bevor Sie Arbeiten im Inneren des Computers ausführen, lesen Sie zunächst die im Lieferumfang des Computers enthaltenen Sicherheitshinweise. Zusätzliche Informationen zur bestmöglichen Einhaltung der Sicherheitsrichtlinien finden Sie auf der Homepage zur Richtlinienkonformität unter dell.com/regulatory\_compliance.

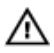

WARNUNG: Trennen Sie alle Energiequellen, bevor Sie die Computerabdeckung oder Verkleidungselemente öffnen. Bringen Sie nach Abschluss der Arbeiten im Inneren des Computers alle Abdeckungen, Verkleidungselemente und Schrauben wieder an, bevor die Verbindung zur Energiequelle hergestellt wird.

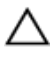

VORSICHT: Achten Sie auf eine ebene und saubere Arbeitsfläche, um Schäden am Computer zu vermeiden.

VORSICHT: Greifen Sie Bauteile und Karten nur an den Außenkanten und berühren Sie keine Steckverbindungen oder Kontakte, um Schäden an diesen zu vermeiden.

VORSICHT: Nur ausgebildete Servicetechniker sind befugt, die Computerabdeckung zu entfernen und auf Komponenten im Inneren des Computers zuzugreifen. Weitere Informationen über Sicherheitsvorkehrungen, das Arbeiten im Inneren des Computers und zum Schutz vor elektrostatischer Entladung finden Sie in den Sicherheitshinweisen.

VORSICHT: Bevor Sie Komponenten im Inneren des Computers berühren, müssen Sie sich erden. Berühren Sie dazu eine nicht lackierte Metalloberfläche, beispielsweise Metallteile an der Rückseite des Computers. Berühren Sie während der Arbeiten regelmäßig eine unlackierte Metalloberfläche, um statische Aufladungen abzuleiten, die zur Beschädigung interner Komponenten führen können.

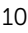

<span id="page-10-0"></span>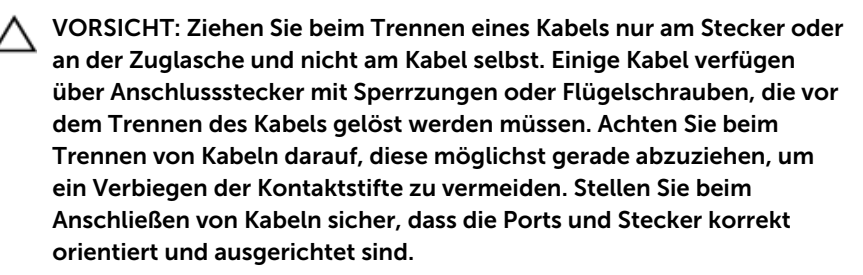

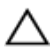

VORSICHT: Wenn Sie ein Netzwerkkabel trennen, ziehen Sie es zuerst am Computer und dann am Netzwerkgerät ab.

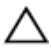

VORSICHT: Drücken Sie auf im Medienkartenlesegerät installierte Karten, um sie auszuwerfen.

#### Empfohlene Werkzeuge

Für die in diesem Dokument beschriebenen Arbeitsschritte können die folgenden Werkzeuge erforderlich sein:

- Kreuzschlitzschraubenzieher
- Schlitzschraubendreher
- Kunststoffstift

### <span id="page-11-0"></span>Nach Abschluss der Arbeiten im Innern des Computers

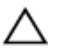

#### VORSICHT: Im Inneren des Computers vergessene oder lose Schrauben können den Computer erheblich beschädigen.

- 1 Bringen Sie alle Schrauben wieder an und stellen Sie sicher, dass sich im Inneren des Computers keine losen Schrauben mehr befinden.
- 2 Schließen Sie alle externen Geräte, Peripheriegeräte und Kabel wieder an, die Sie vor dem Arbeiten an Ihrem Computer entfernt haben.
- 3 Setzen Sie alle Medienkarten, Medien und andere Teile wurden wieder ein, die Sie vor dem Arbeiten an Ihrem Computer entfernt haben.
- 4 Schließen Sie den Computer sowie alle daran angeschlossenen Geräte an das Stromnetz an.
- 5 Schalten Sie den Computer ein.

# <span id="page-12-0"></span>Technische Übersicht

WARNUNG: Bevor Sie Arbeiten im Innern des Computers ausführen, lesen Sie zunächst die im Lieferumfang des Computers enthaltenen Sicherheitshinweise und befolgen Sie die Anweisungen unter [Vor der](#page-8-0) [Arbeit an Komponenten im Innern des Computers](#page-8-0). Nach der Arbeit an Komponenten im Innern des Computers folgen Sie den Anweisungen unter [Nach der Arbeit an Komponenten im Innern des Computers.](#page-11-0) Weitere Informationen zur bestmöglichen Einhaltung der Sicherheitsrichtlinien finden Sie auf der Website zur Einhaltung gesetzlicher Vorschriften unter dell.de/regulatory\_compliance.

#### Innenansicht des Computers

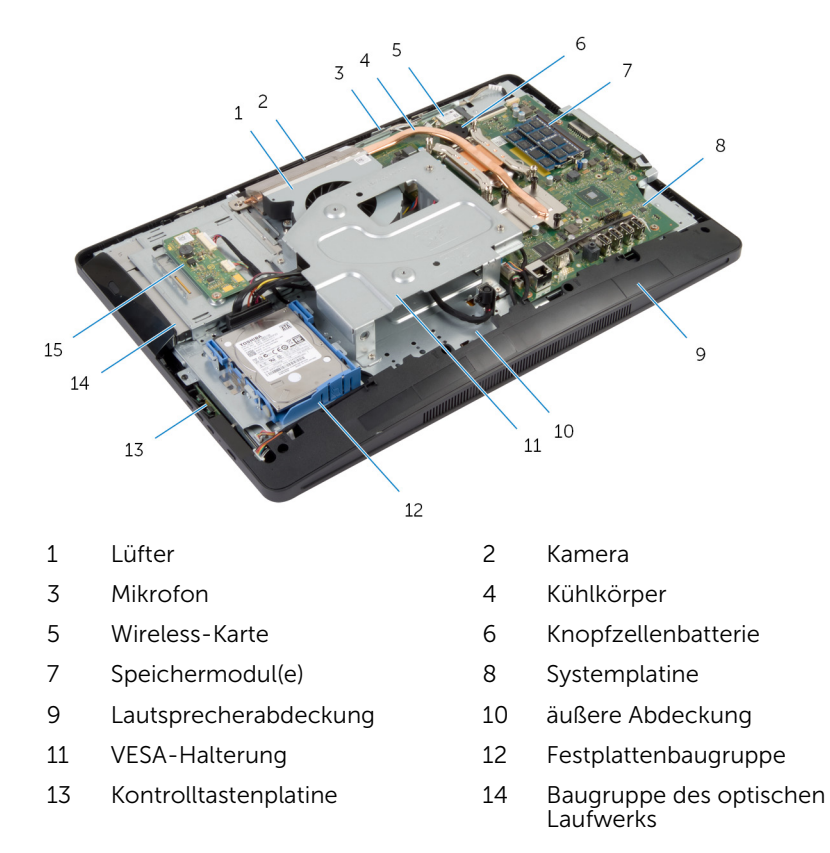

#### <span id="page-13-0"></span>Komponenten der Systemplatine

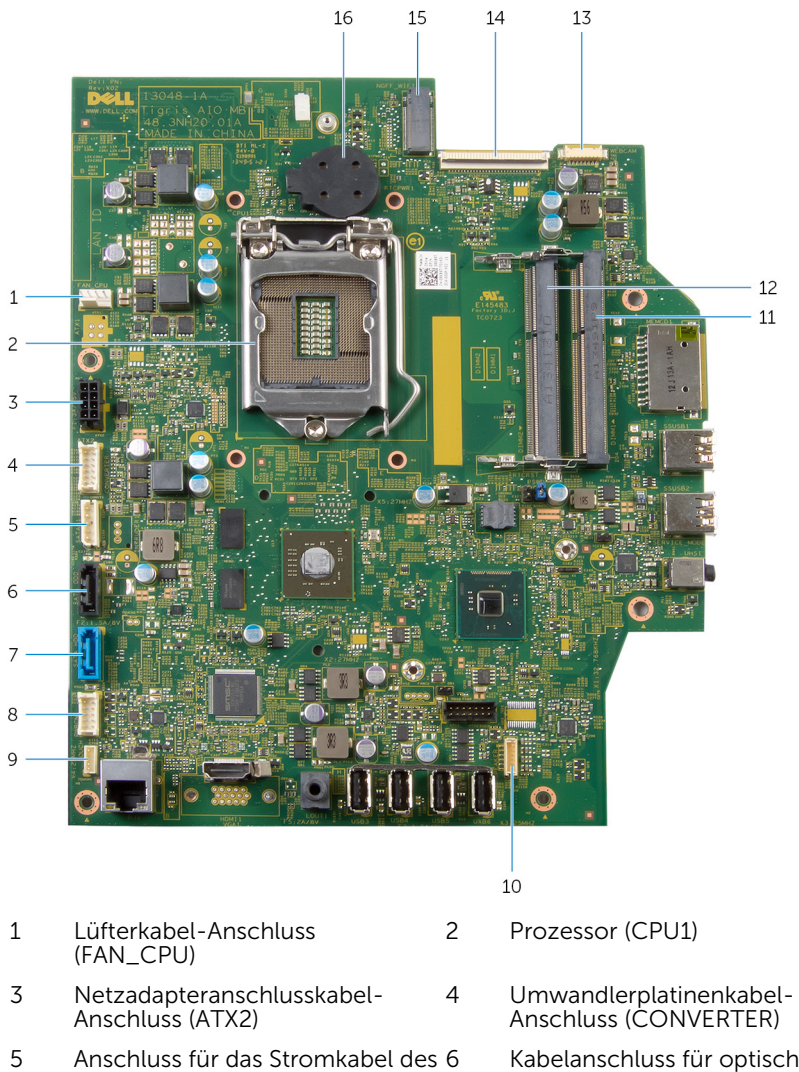

Kabelanschluss für optisches Laufwerk (SATA\_ODD)

Festplattenlaufwerks und des optischen Laufwerks (SATAP1)

- 7 Kabelanschluss für Festplattenlaufwerk (SATA\_ODD)
- 9 Anschluss für das Kabel der Touchscreen-Steuerplatine (optional) (TOUCH)
- 11 Speichermodul-Steckplatz (DIMM1)
- 13 Kamerakabel-Anschluss (WEBCAM)
- 15 Wireless-Kartensteckplatz (NGFF\_WIFI)

8 Anschluss für das Kabel der Kontrolltastenplatine (PWRCN1)

- 10 Lautsprecherkabel-Anschluss (SPEAKER)
- 12 Speichermodul-Steckplatz (DIMM2)
- 14 Bildschirmkabel-Anschluss (LVDS)
- 16 Knopfzellenbatterie (BATTERY)

### <span id="page-15-0"></span>Entfernen der Standrahmengruppe

WARNUNG: Bevor Sie Arbeiten im Innern des Computers ausführen, lesen Sie zunächst die im Lieferumfang des Computers enthaltenen Sicherheitshinweise und befolgen Sie die Anweisungen unter [Vor der](#page-8-0) [Arbeit an Komponenten im Innern des Computers](#page-8-0). Nach der Arbeit an Komponenten im Innern des Computers folgen Sie den Anweisungen unter [Nach der Arbeit an Komponenten im Innern des Computers.](#page-11-0) Weitere Informationen zur bestmöglichen Einhaltung der Sicherheitsrichtlinien finden Sie auf der Website zur Einhaltung gesetzlicher Vorschriften unter dell.de/regulatory\_compliance.

#### Vorgehensweise

- 1 Legen Sie den Computer mit der Vorderseite nach unten auf ein weiches Tuch oder eine saubere Oberfläche.
- 2 Lösen Sie die Laschen auf der Standrahmenabdeckung.
- 3 Schieben Sie die Standrahmenabdeckung und entfernen Sie sie vom Computer.

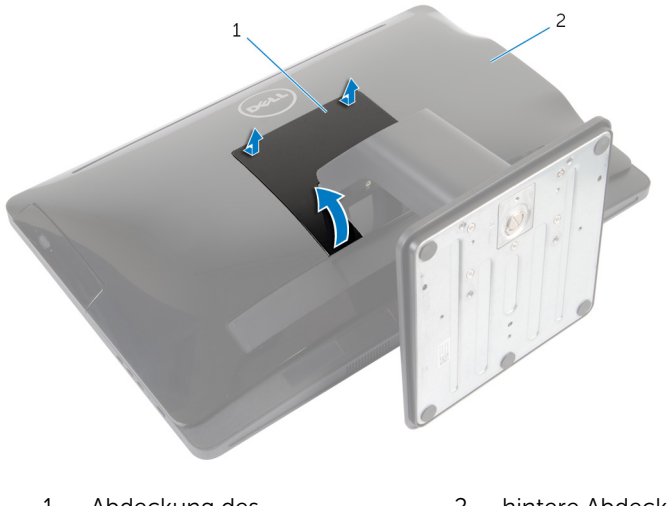

1 Abdeckung des **Standrahmens** 2 hintere Abdeckung

- 4 Entfernen Sie die Schrauben, mit denen die Standrahmengruppe an der äußeren Abdeckung befestigt ist.
- 5 Schwenken Sie die Standrahmengruppe nach oben und schieben Sie sie vom Computer weg.

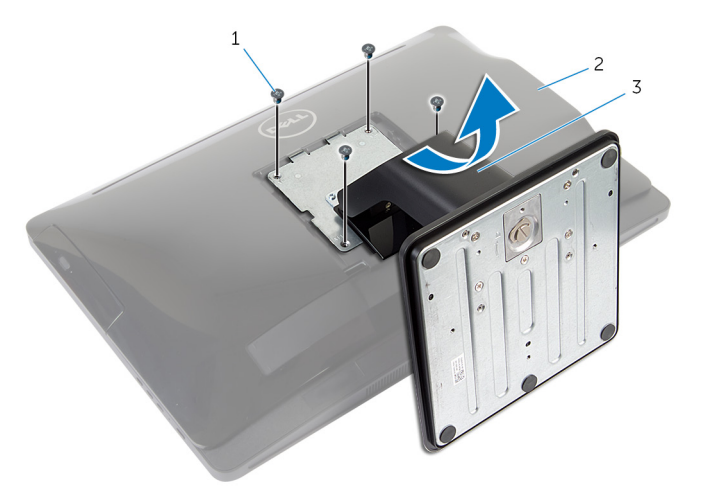

- 1 Schrauben (4) 2 hintere Abdeckung
- 3 Standrahmengruppe

Um die Standrahmenbasis oder den Standrahmenriser zu entfernen, führen Sie die folgenden Schritte aus:

- 6 Heben Sie den Schraubegriff auf dem Standrahmen.
- 7 Lösen Sie mithilfe des Schraubengriffs die unverlierbare Griffschraube, mit der die Standrahmenbasis am Standrahmenriser befestigt ist.

Schieben Sie die Standrahmenbasis vom Standrahmenriser.

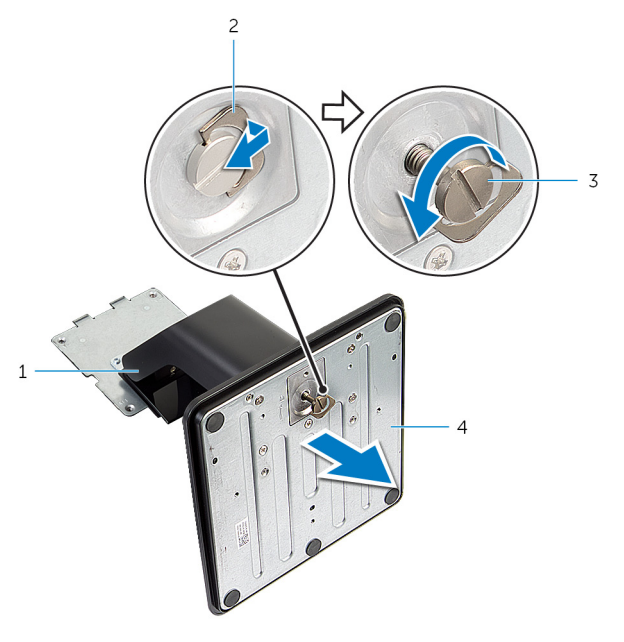

- Standrahmenriser 2 Schraubengriff
- Unverlierbare Griffschraube 4 Standrahmenbasis
- -

### <span id="page-18-0"></span>Wiedereinbauen der Standrahmengruppe

WARNUNG: Bevor Sie Arbeiten im Innern des Computers ausführen, lesen Sie zunächst die im Lieferumfang des Computers enthaltenen Sicherheitshinweise und befolgen Sie die Anweisungen unter [Vor der](#page-8-0) [Arbeit an Komponenten im Innern des Computers](#page-8-0). Nach der Arbeit an Komponenten im Innern des Computers folgen Sie den Anweisungen unter [Nach der Arbeit an Komponenten im Innern des Computers.](#page-11-0) Weitere Informationen zur bestmöglichen Einhaltung der Sicherheitsrichtlinien finden Sie auf der Website zur Einhaltung gesetzlicher Vorschriften unter dell.de/regulatory\_compliance.

### Vorgehensweise

Befolgen Sie die untenstehenden Schritte zum Austauschen der Standrahmenbasis oder des Standrahmenrisers:

- 1 Schieben Sie die Standrahmenbasis in die Vertiefung auf dem Standrahmenriser.
- 2 Ziehen Sie die selbstsichernde Flügelschraube an und klappen Sie den Schraubengriff auf dem Standrahmen nach unten. Befolgen Sie die untenstehenden Anweisungen, um die Standrahmengruppe wieder einzubauen:
- 3 Schieben Sie die Laschen auf der Standrahmengruppe in die Steckplätze auf der rückseitigen Abdeckung.
- 4 Bringen Sie die Schrauben wieder an, mit denen die Standrahmengruppe an der äußeren Abdeckung befestigt ist.
- 5 Schieben Sie die Laschen auf der Abdeckung des Standrahmens in die Steckplätze auf der rückseitigen Abdeckung und lassen Sie die Abdeckung des Standrahmens einrasten.

### <span id="page-19-0"></span>Entfernen der hinteren Abdeckung

WARNUNG: Bevor Sie Arbeiten im Innern des Computers ausführen, lesen Sie zunächst die im Lieferumfang des Computers enthaltenen Sicherheitshinweise und befolgen Sie die Anweisungen unter [Vor der](#page-8-0) [Arbeit an Komponenten im Innern des Computers](#page-8-0). Nach der Arbeit an Komponenten im Innern des Computers folgen Sie den Anweisungen unter [Nach der Arbeit an Komponenten im Innern des Computers.](#page-11-0) Weitere Informationen zur bestmöglichen Einhaltung der Sicherheitsrichtlinien finden Sie auf der Website zur Einhaltung gesetzlicher Vorschriften unter dell.de/regulatory\_compliance.

#### Voraussetzungen

Befolgen Sie die Vorgehensweise aus Schritt 1 bis 5 im Abschnitt "Entfernen der [Standrahmengruppe](#page-15-0)".

#### <span id="page-20-0"></span>Vorgehensweise

- 1 Lösen Sie, beginnend im Bereich des optischen Laufwerks, mit einem Kunststoffstift die hintere Abdeckung von der Bildschirmblende ab.
- 2 Heben Sie die Abdeckung schräg an und entfernen Sie sie vom Computer.

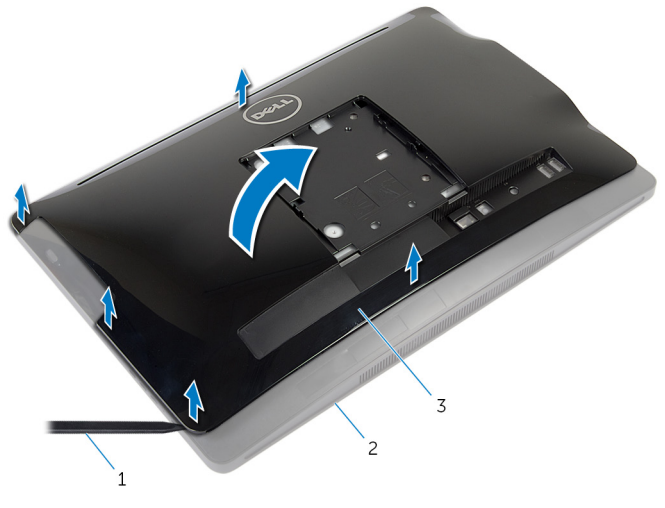

- 
- 1 Kunststoffstift 2 Bildschirmblende
- 3 hintere Abdeckung

### <span id="page-21-0"></span>Erneutes Anbringen der hinteren Abdeckung

WARNUNG: Bevor Sie Arbeiten im Innern des Computers ausführen, ⚠ lesen Sie zunächst die im Lieferumfang des Computers enthaltenen Sicherheitshinweise und befolgen Sie die Anweisungen unter [Vor der](#page-8-0) [Arbeit an Komponenten im Innern des Computers](#page-8-0). Nach der Arbeit an Komponenten im Innern des Computers folgen Sie den Anweisungen unter [Nach der Arbeit an Komponenten im Innern des Computers.](#page-11-0) Weitere Informationen zur bestmöglichen Einhaltung der Sicherheitsrichtlinien finden Sie auf der Website zur Einhaltung gesetzlicher Vorschriften unter dell.de/regulatory\_compliance.

### Vorgehensweise

- 1 Schieben Sie die Steckplätze auf der rückseitigen Abdeckung in die Anschlüsse am Computer und richten Sie die Halterungen auf der rückseitigen Abdeckung an den Schlitzen der Bildschirmblende aus.
- 2 Lassen Sie die rückseitige Abdeckung einrasten.

### Nachbedingungen

Befolgen Sie die Vorgehensweise aus Schritt 3 bis 5 im Abschnitt "Wiedereinbauen der [Standrahmengruppe"](#page-18-0).

### <span id="page-22-0"></span>Entfernen des Festplattenlaufwerks

WARNUNG: Bevor Sie Arbeiten im Innern des Computers ausführen, lesen Sie zunächst die im Lieferumfang des Computers enthaltenen Sicherheitshinweise und befolgen Sie die Anweisungen unter [Vor der](#page-8-0) [Arbeit an Komponenten im Innern des Computers](#page-8-0). Nach der Arbeit an Komponenten im Innern des Computers folgen Sie den Anweisungen unter [Nach der Arbeit an Komponenten im Innern des Computers.](#page-11-0) Weitere Informationen zur bestmöglichen Einhaltung der Sicherheitsrichtlinien finden Sie auf der Website zur Einhaltung gesetzlicher Vorschriften unter dell.de/regulatory\_compliance.

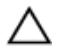

VORSICHT: Festplattenlaufwerke sind äußerst empfindlich. Handhaben Sie das Festplattenlaufwerk mit Vorsicht.

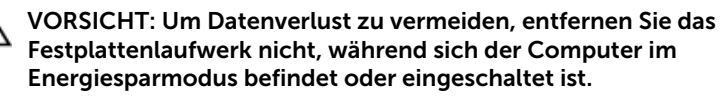

#### Voraussetzungen

- 1 Befolgen Sie die Vorgehensweise aus Schritt 1 bis 5 im Abschnitt "Entfernen der [Standrahmengruppe"](#page-15-0).
- 2 Entfernen Sie die [rückseitige Abdeckung.](#page-19-0)

### Vorgehensweise

- 1 Drücken Sie auf die Lasche auf der Festplattenbaugruppe und lösen Sie sie.
- 2 Heben Sie die Festplattenbaugruppe und lösen Sie die Laschen auf der Festplattenbaugruppe von den Schlitzen auf der äußeren Abdeckung.

3 Trennen Sie das Strom- und Datenkabel des Festplattenlaufwerks und des optischen Laufwerks von der Festplattenbaugruppe.

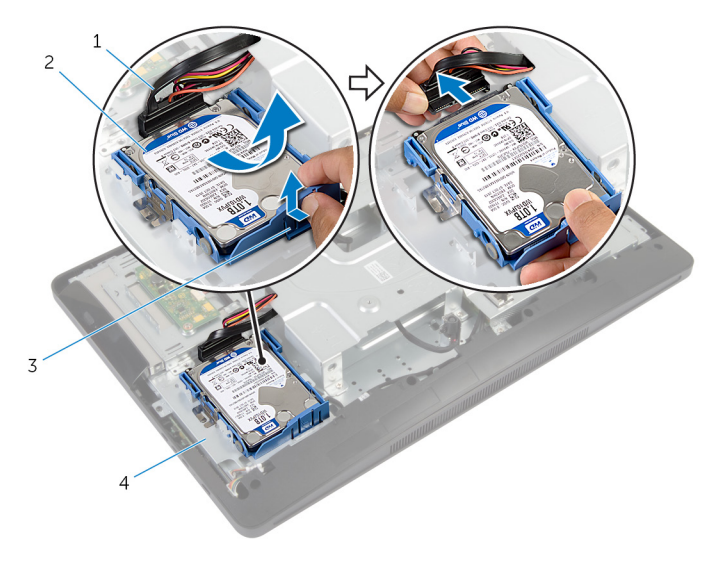

- 1 Strom- und Datenkabel des Festplattenlaufwerks und des optischen Laufwerks
- 2 Festplattenbaugruppe
- 3 Lasche 4 äußere Abdeckung
- 4 Ziehen Sie an den Seiten des Festplattenlaufwerkhalterung, um die Stifte zur Befestigung der Festplatte zu lösen.

Heben Sie das Festplattenlaufwerk von der Festplattenlaufwerkhalterung ab.

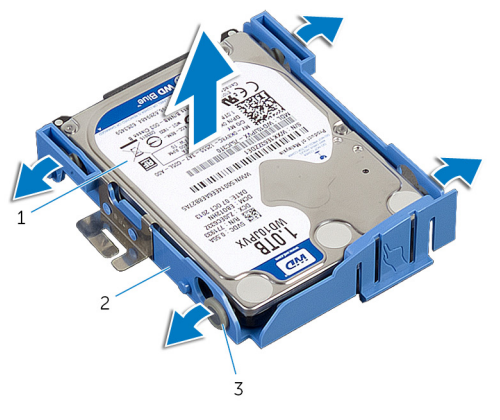

- Festplattenlaufwerk 2 Festplattenhalterung
	-

Stifte (4)

# <span id="page-25-0"></span>Wiedereinbauen der Festplatte

WARNUNG: Bevor Sie Arbeiten im Innern des Computers ausführen, lesen Sie zunächst die im Lieferumfang des Computers enthaltenen Sicherheitshinweise und befolgen Sie die Anweisungen unter [Vor der](#page-8-0) [Arbeit an Komponenten im Innern des Computers](#page-8-0). Nach der Arbeit an Komponenten im Innern des Computers folgen Sie den Anweisungen unter [Nach der Arbeit an Komponenten im Innern des Computers.](#page-11-0) Weitere Informationen zur bestmöglichen Einhaltung der Sicherheitsrichtlinien finden Sie auf der Website zur Einhaltung gesetzlicher Vorschriften unter dell.de/regulatory\_compliance.

VORSICHT: Festplattenlaufwerke sind äußerst empfindlich. Handhaben Sie das Festplattenlaufwerk mit Vorsicht.

#### Vorgehensweise

- 1 Ziehen Sie an den Seiten der Festplattenlaufwerkhalterung und schieben Sie die Stifte auf der Halterung der Festplatte in die Löchern auf der Festplatte.
- 2 Verbinden Sie das Kabel der Festplatte, das Stromversorgungskabel des optischen Laufwerks und das Datenkabel mit der Festplattenbaugruppe.
- 3 Schieben Sie die Laschen auf der Festplattenbaugruppe in die Schlitze auf der äußeren Abdeckung und lassen Sie die Festplattenbaugruppe in der äußeren Abdeckung einrasten.

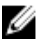

ANMERKUNG: Stellen Sie sicher, dass die Laschen der Festplattenlaufwerkhalterung auf den Schlitzen auf der äußeren Abdeckung gesichert sind.

#### Nachbedingungen

- 1 Bringen Sie die [rückseitige Abdeckung](#page-21-0) wieder an.
- 2 Befolgen Sie die Vorgehensweise aus Schritt 3 bis 5 im Abschnitt "Wiedereinbauen der [Standrahmengruppe"](#page-18-0).

### <span id="page-26-0"></span>Entfernen des optischen Laufwerks

WARNUNG: Bevor Sie Arbeiten im Innern des Computers ausführen, ⚠ lesen Sie zunächst die im Lieferumfang des Computers enthaltenen Sicherheitshinweise und befolgen Sie die Anweisungen unter [Vor der](#page-8-0) [Arbeit an Komponenten im Innern des Computers](#page-8-0). Nach der Arbeit an Komponenten im Innern des Computers folgen Sie den Anweisungen unter [Nach der Arbeit an Komponenten im Innern des Computers.](#page-11-0) Weitere Informationen zur bestmöglichen Einhaltung der Sicherheitsrichtlinien finden Sie auf der Website zur Einhaltung gesetzlicher Vorschriften unter dell.de/regulatory\_compliance.

#### Voraussetzungen

- 1 Befolgen Sie die Vorgehensweise aus Schritt 1 bis 5 im Abschnitt "Entfernen der [Standrahmengruppe"](#page-15-0).
- 2 Entfernen Sie die [rückseitige Abdeckung.](#page-19-0)

#### <span id="page-27-0"></span>Vorgehensweise

- 1 Entfernen Sie die Schraube, mit der die Baugruppe des optischen Laufwerks an der äußeren Abdeckungl befestigt ist.
- 2 Drücken Sie die Halterung des optischen Laufwerks, um die Baugruppe des optischen Laufwerks zu trennen und schieben Sie die Baugruppe des optischen Laufwerks dann aus dem Laufwerksfach heraus.

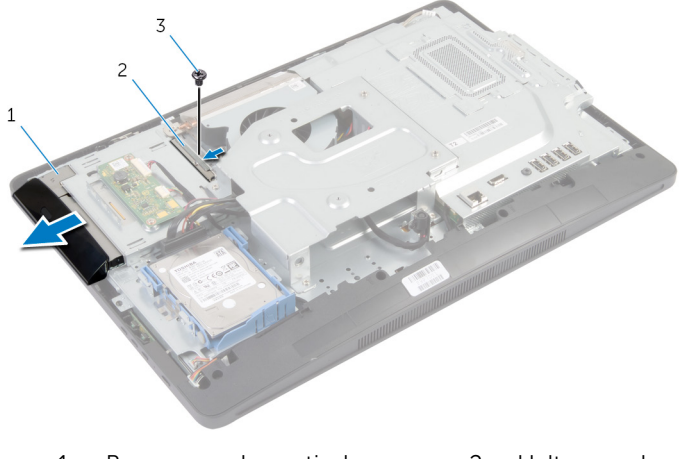

- 1 Baugruppe des optischen Laufwerks
- 2 Halterung des optischen Laufwerks

- 3 Schraube
- 3 Hebeln Sie die Blende des optischen Laufwerks vorsichtig ab und entfernen Sie sie von der Baugruppe des optischen Laufwerks.

4 Drehen Sie die Schrauben heraus, mit denen die Halterung des optischen Laufwerks am optischen Laufwerk befestigt ist. Entfernen Sie die Halterung des optischen Laufwerks vom optischen Laufwerk.

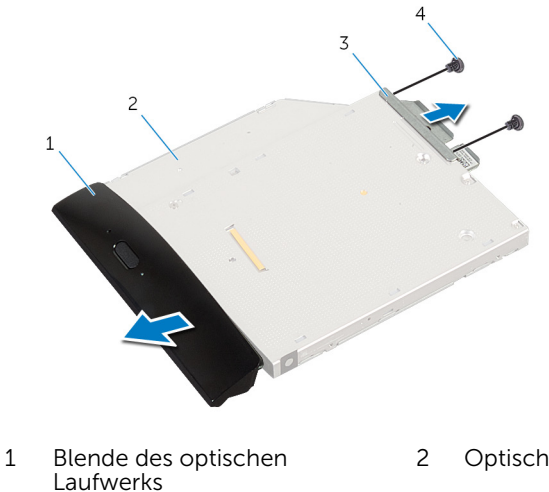

- 3 Halterung des optischen Laufwerks
- 2 Optisches Laufwerk
- 4 Schrauben (2)

### <span id="page-29-0"></span>Wiedereinbauen des optischen Laufwerks

WARNUNG: Bevor Sie Arbeiten im Innern des Computers ausführen, ⚠ lesen Sie zunächst die im Lieferumfang des Computers enthaltenen Sicherheitshinweise und befolgen Sie die Anweisungen unter [Vor der](#page-8-0) [Arbeit an Komponenten im Innern des Computers](#page-8-0). Nach der Arbeit an Komponenten im Innern des Computers folgen Sie den Anweisungen unter [Nach der Arbeit an Komponenten im Innern des Computers.](#page-11-0) Weitere Informationen zur bestmöglichen Einhaltung der Sicherheitsrichtlinien finden Sie auf der Website zur Einhaltung gesetzlicher Vorschriften unter dell.de/regulatory\_compliance.

### Vorgehensweise

- 1 Richten Sie die Schraubenöffnungen auf der Halterung des optischen Laufwerks an den Schraubenöffnungen auf dem optischen Laufwerk aus.
- 2 Setzen Sie die Schrauben, mit denen die Halterung des optischen Laufwerks am optischen Laufwerk befestigt ist, wieder ein.
- 3 Richten Sie die Laschen auf der Blende des optischen Laufwerks an den Schlitzen auf der Baugruppe des optischen Laufwerks aus, und lassen Sie die Blende des optischen Laufwerks einrasten.
- 4 Schieben Sie die Baugruppe des optischen Laufwerks vollständig in das Laufwerksfach.
- 5 Bringen Sie die Schraube wieder an, mit der die Baugruppe des optischen Laufwerks an der äußeren Abdeckung befestigt wird.

#### Nachbedingungen

- 1 Bringen Sie die [rückseitige Abdeckung](#page-21-0) wieder an.
- 2 Befolgen Sie die Vorgehensweise aus Schritt 3 bis 5 im Abschnitt "Wiedereinbauen der [Standrahmengruppe"](#page-18-0).

### <span id="page-30-0"></span>Entfernen von Speichermodulen

WARNUNG: Bevor Sie Arbeiten im Innern des Computers ausführen, lesen Sie zunächst die im Lieferumfang des Computers enthaltenen Sicherheitshinweise und befolgen Sie die Anweisungen unter [Vor der](#page-8-0) [Arbeit an Komponenten im Innern des Computers](#page-8-0). Nach der Arbeit an Komponenten im Innern des Computers folgen Sie den Anweisungen unter [Nach der Arbeit an Komponenten im Innern des Computers.](#page-11-0) Weitere Informationen zur bestmöglichen Einhaltung der Sicherheitsrichtlinien finden Sie auf der Website zur Einhaltung gesetzlicher Vorschriften unter dell.de/regulatory\_compliance.

#### Voraussetzungen

- 1 Befolgen Sie die Vorgehensweise aus Schritt 1 bis 5 im Abschnitt "Entfernen der [Standrahmengruppe"](#page-15-0).
- 2 Entfernen Sie die [rückseitige Abdeckung.](#page-19-0)

#### <span id="page-31-0"></span>Vorgehensweise

1 Schieben Sie mithilfe der Zuglasche die Speichermodulabdeckung und nehmen Sie sie von der Systemplatinenabdeckung ab.

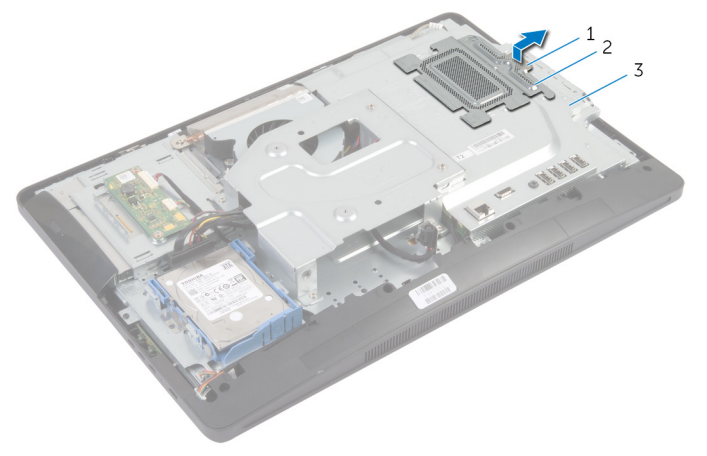

- 
- 1 Zuglasche 2 Speichermodulabdeckung
- 3 Abdeckung der **Systemplatine**
- 2 Drücken Sie die Sicherungsklammern auf beiden Seiten des Speichermodulsteckplatzes vorsichtig mit den Fingerspitzen auseinander, bis das Speichermodul herausspringt.

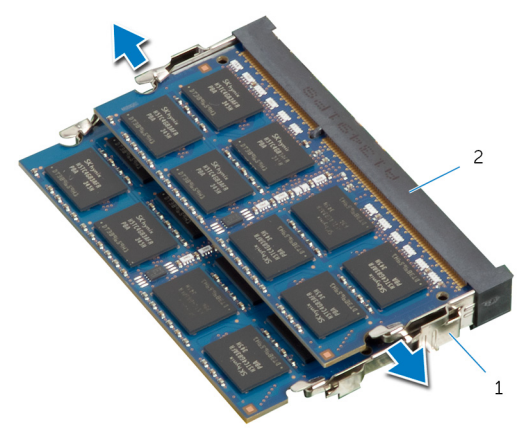

1 Sicherungsklammern (2) 2 Speichermodulsteckplatz

Entfernen Sie das Speichermodul aus dem Speichermodulsteckplatz.

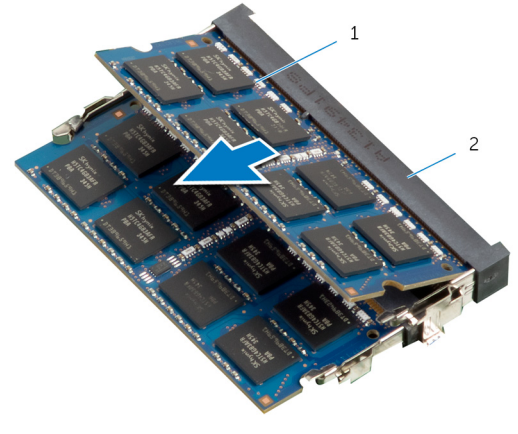

Speichermodul 2 Speichermodulsteckplatz

### <span id="page-33-0"></span>Wiedereinbauen von Speichermodulen

WARNUNG: Bevor Sie Arbeiten im Innern des Computers ausführen, W. lesen Sie zunächst die im Lieferumfang des Computers enthaltenen Sicherheitshinweise und befolgen Sie die Anweisungen unter [Vor der](#page-8-0) [Arbeit an Komponenten im Innern des Computers](#page-8-0). Nach der Arbeit an Komponenten im Innern des Computers folgen Sie den Anweisungen unter [Nach der Arbeit an Komponenten im Innern des Computers.](#page-11-0) Weitere Informationen zur bestmöglichen Einhaltung der Sicherheitsrichtlinien finden Sie auf der Website zur Einhaltung gesetzlicher Vorschriften unter dell.de/regulatory\_compliance.

#### <span id="page-34-0"></span>Vorgehensweise

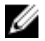

ANMERKUNG: Wenn Sie nur ein Speichermodul installieren, setzen Sie das Speichermodul in den mit DIMM1 gekennzeichneten Speichermodulsteckplatz.

- 1 Richten Sie die Kerbe auf dem Speichermodul an der Halterung auf dem Speichermodulsteckplatz aus.
- 2 Setzen Sie das Speichermodul in den Speichermodulseckplatz, und drücken Sie das Speichermodul vorsichtig nach unten, bis es einrastet.

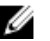

ANMERKUNG: Wenn kein Klicken zu vernehmen ist, entfernen Sie das Speichermodul und setzen Sie es erneut ein.

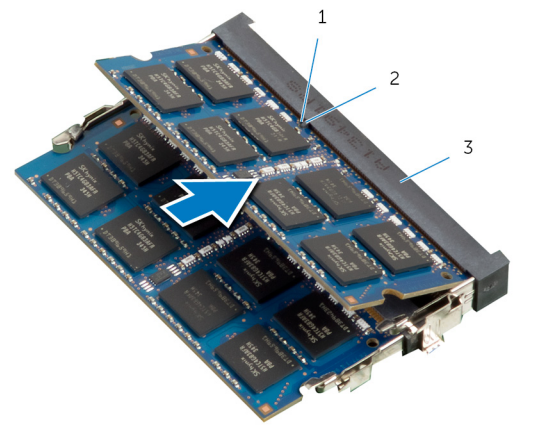

- 
- 1 Kerbe 2 Lasche
- 3 Speichermodulsteckplatz

<span id="page-35-0"></span>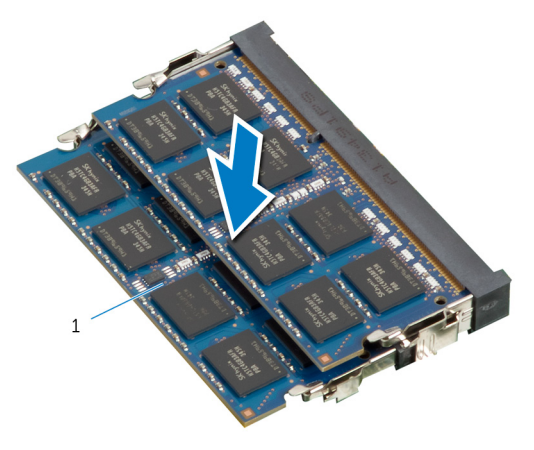

- 1 Speichermodul
- 3 Schieben Sie die Laschen auf der Speichermodulabdeckung unter die Laschen auf der Systemplatinenabdeckung, bis die Speichermodulabdeckung vollständig sitzt.

#### Nachbedingungen

- 1 Bringen Sie die [rückseitige Abdeckung](#page-21-0) wieder an.
- 2 Befolgen Sie die Vorgehensweise aus Schritt 3 bis 5 im Abschnitt "Wiedereinbauen der [Standrahmengruppe"](#page-18-0).
# Entfernen der Kontrolltastenplatine

WARNUNG: Bevor Sie Arbeiten im Innern des Computers ausführen, lesen Sie zunächst die im Lieferumfang des Computers enthaltenen Sicherheitshinweise und befolgen Sie die Anweisungen unter [Vor der](#page-8-0) [Arbeit an Komponenten im Innern des Computers](#page-8-0). Nach der Arbeit an Komponenten im Innern des Computers folgen Sie den Anweisungen unter [Nach der Arbeit an Komponenten im Innern des Computers.](#page-11-0) Weitere Informationen zur bestmöglichen Einhaltung der Sicherheitsrichtlinien finden Sie auf der Website zur Einhaltung gesetzlicher Vorschriften unter dell.de/regulatory\_compliance.

### Voraussetzungen

- 1 Befolgen Sie die Vorgehensweise aus Schritt 1 bis 5 im Abschnitt "Entfernen der [Standrahmengruppe"](#page-15-0).
- 2 Entfernen Sie die [rückseitige Abdeckung.](#page-19-0)

- 1 Lösen Sie mit einem Kunststoffstift die Schutzhülle, um die Kontrolltastenplatine aus dem Steckplatz auf der Bildschirmblende zu lösen.
- 2 Trennen Sie das Kabel der Kontrolltastenplatine von der Kontrolltastenplatine.

Heben Sie die Kontrolltastenplatine von der Bildschirmblende ab.

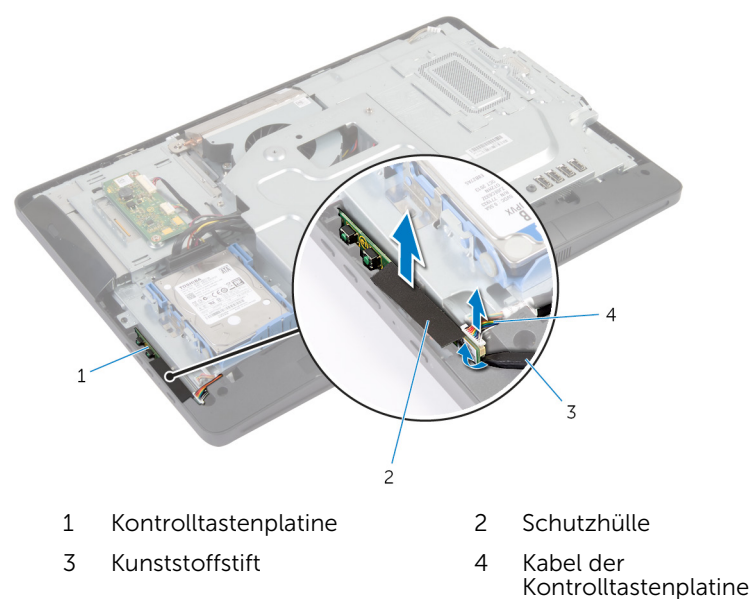

# Wiedereinbauen der Kontrolltastenplatine

WARNUNG: Bevor Sie Arbeiten im Innern des Computers ausführen, ⚠ lesen Sie zunächst die im Lieferumfang des Computers enthaltenen Sicherheitshinweise und befolgen Sie die Anweisungen unter [Vor der](#page-8-0) [Arbeit an Komponenten im Innern des Computers](#page-8-0). Nach der Arbeit an Komponenten im Innern des Computers folgen Sie den Anweisungen unter [Nach der Arbeit an Komponenten im Innern des Computers.](#page-11-0) Weitere Informationen zur bestmöglichen Einhaltung der Sicherheitsrichtlinien finden Sie auf der Website zur Einhaltung gesetzlicher Vorschriften unter dell.de/regulatory\_compliance.

## Vorgehensweise

- 1 Verbinden Sie das Kabel der Kontrolltastenplatine mit der Kontrolltastenplatine.
- 2 Schieben Sie die Kontrolltastenplatine in die Aussparung an der Bildschirmblende und befestigen Sie die Schutzhülle an der Bildschirmblende.

- 1 Bringen Sie die [rückseitige Abdeckung](#page-21-0) wieder an.
- 2 Befolgen Sie die Vorgehensweise aus Schritt 3 bis 5 im Abschnitt "Wiedereinbauen der [Standrahmengruppe"](#page-18-0).

# Ausbauen der Umwandlerplatine

WARNUNG: Bevor Sie Arbeiten im Innern des Computers ausführen, lesen Sie zunächst die im Lieferumfang des Computers enthaltenen Sicherheitshinweise und befolgen Sie die Anweisungen unter [Vor der](#page-8-0) [Arbeit an Komponenten im Innern des Computers](#page-8-0). Nach der Arbeit an Komponenten im Innern des Computers folgen Sie den Anweisungen unter [Nach der Arbeit an Komponenten im Innern des Computers.](#page-11-0) Weitere Informationen zur bestmöglichen Einhaltung der Sicherheitsrichtlinien finden Sie auf der Website zur Einhaltung gesetzlicher Vorschriften unter dell.de/regulatory\_compliance.

#### Voraussetzungen

- 1 Befolgen Sie die Vorgehensweise aus Schritt 1 bis 5 im Abschnitt "Entfernen der [Standrahmengruppe"](#page-15-0).
- 2 Entfernen Sie die [rückseitige Abdeckung.](#page-19-0)

- 1 Trennen Sie die Kabel der Umwandlerplatine von der Umwandlerplatine.
- 2 Entfernen Sie die Schrauben, mit denen die Umwandlerplatine an der äußeren Abdeckung befestigt ist.

Heben Sie die Umwandlerplatine aus der äußeren Abdeckung.

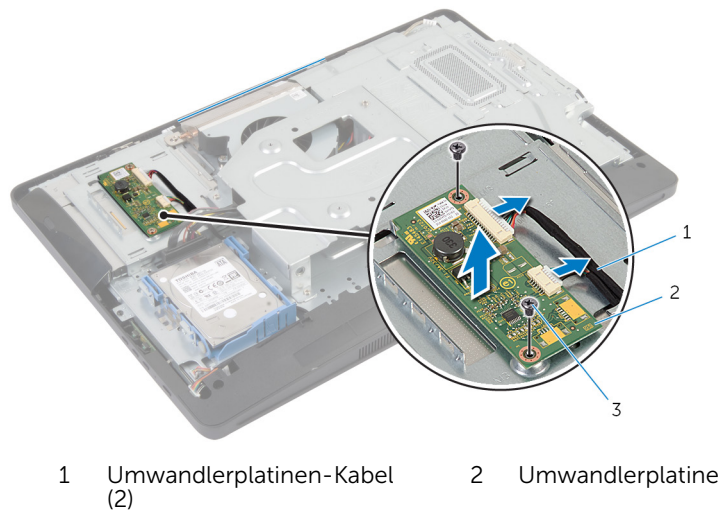

Schrauben (2)

# Wiedereinbauen der Umwandlerplatine

WARNUNG: Bevor Sie Arbeiten im Innern des Computers ausführen, lesen Sie zunächst die im Lieferumfang des Computers enthaltenen Sicherheitshinweise und befolgen Sie die Anweisungen unter [Vor der](#page-8-0) [Arbeit an Komponenten im Innern des Computers](#page-8-0). Nach der Arbeit an Komponenten im Innern des Computers folgen Sie den Anweisungen unter [Nach der Arbeit an Komponenten im Innern des Computers.](#page-11-0) Weitere Informationen zur bestmöglichen Einhaltung der Sicherheitsrichtlinien finden Sie auf der Website zur Einhaltung gesetzlicher Vorschriften unter dell.de/regulatory\_compliance.

### Vorgehensweise

- 1 Richten Sie die Schraubenbohrungen auf der Umwandlerplatine an den Schraubenbohrungen auf der äußeren Abdeckung aus.
- 2 Bringen Sie die Schrauben, mit denen die Umwandlerplatine an der äußeren Abdeckung befestigt wird, wieder an.
- 3 Schließen Sie Kabel der Umwandlerplatine an der Umwandlerplatine an.

- 1 Bringen Sie die [rückseitige Abdeckung](#page-21-0) wieder an.
- 2 Befolgen Sie die Vorgehensweise aus Schritt 3 bis 5 im Abschnitt "Wiedereinbauen der [Standrahmengruppe"](#page-18-0).

# <span id="page-42-0"></span>Entfernen der Abdeckung der Systemplatine

WARNUNG: Bevor Sie Arbeiten im Innern des Computers ausführen, lesen Sie zunächst die im Lieferumfang des Computers enthaltenen Sicherheitshinweise und befolgen Sie die Anweisungen unter [Vor der](#page-8-0) [Arbeit an Komponenten im Innern des Computers](#page-8-0). Nach der Arbeit an Komponenten im Innern des Computers folgen Sie den Anweisungen unter [Nach der Arbeit an Komponenten im Innern des Computers.](#page-11-0) Weitere Informationen zur bestmöglichen Einhaltung der Sicherheitsrichtlinien finden Sie auf der Website zur Einhaltung gesetzlicher Vorschriften unter dell.de/regulatory\_compliance.

### Voraussetzungen

- 1 Befolgen Sie die Vorgehensweise aus Schritt 1 bis 5 im Abschnitt "Entfernen der [Standrahmengruppe"](#page-15-0).
- 2 Entfernen Sie die [rückseitige Abdeckung.](#page-19-0)

### Vorgehensweise

- 1 Entfernen Sie die Schrauben, mit denen die Abdeckung der Systemplatine an der äußeren Abdeckung befestigt ist.
- 2 Heben Sie die Systemplatine schräg an und entfernen Sie sie aus der äußeren Abdeckung.

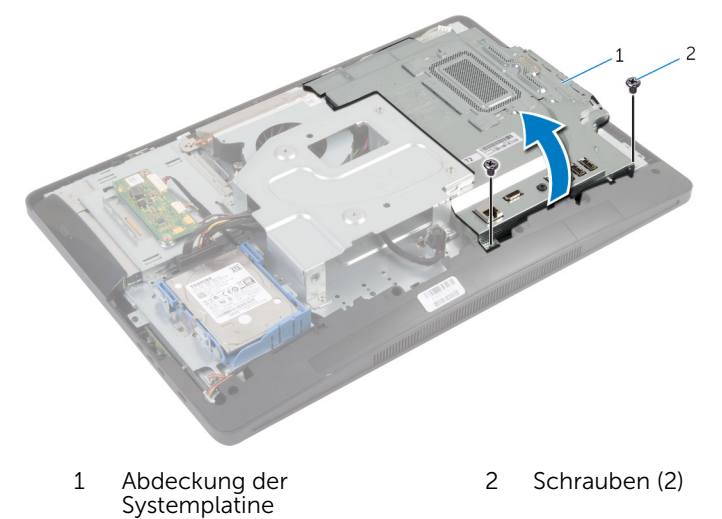

44

# <span id="page-44-0"></span>Wiedereinbauen der Abdeckung der Hauptplatine

WARNUNG: Bevor Sie Arbeiten im Innern des Computers ausführen, lesen Sie zunächst die im Lieferumfang des Computers enthaltenen Sicherheitshinweise und befolgen Sie die Anweisungen unter [Vor der](#page-8-0) [Arbeit an Komponenten im Innern des Computers](#page-8-0). Nach der Arbeit an Komponenten im Innern des Computers folgen Sie den Anweisungen unter [Nach der Arbeit an Komponenten im Innern des Computers.](#page-11-0) Weitere Informationen zur bestmöglichen Einhaltung der Sicherheitsrichtlinien finden Sie auf der Website zur Einhaltung gesetzlicher Vorschriften unter dell.de/regulatory\_compliance.

## Vorgehensweise

- 1 Schieben Sie die Steckplätze auf der Systemplatinenabdeckung in die Anschlüsse auf der Systemplatine.
- 2 Richten Sie die Schraubenbohrungen auf der Abdeckung der Systemplatine an den Schraubenbohrungen auf der äußeren Abdeckung aus.
- 3 Bringen Sie die Schrauben wieder an, mit denen die Abdeckung der Systemplatine an der äußeren Abdeckung befestigt ist.

- 1 Bringen Sie die [rückseitige Abdeckung](#page-21-0) wieder an.
- 2 Befolgen Sie die Vorgehensweise aus Schritt 3 bis 5 im Abschnitt "Wiedereinbauen der [Standrahmengruppe"](#page-18-0).

# Entfernen der Antenne

WARNUNG: Bevor Sie Arbeiten im Innern des Computers ausführen, lesen Sie zunächst die im Lieferumfang des Computers enthaltenen Sicherheitshinweise und befolgen Sie die Anweisungen unter [Vor der](#page-8-0) [Arbeit an Komponenten im Innern des Computers](#page-8-0). Nach der Arbeit an Komponenten im Innern des Computers folgen Sie den Anweisungen unter [Nach der Arbeit an Komponenten im Innern des Computers.](#page-11-0) Weitere Informationen zur bestmöglichen Einhaltung der Sicherheitsrichtlinien finden Sie auf der Website zur Einhaltung gesetzlicher Vorschriften unter dell.de/regulatory\_compliance.

#### Voraussetzungen

- 1 Befolgen Sie die Vorgehensweise aus Schritt 1 bis 5 im Abschnitt "Entfernen der [Standrahmengruppe"](#page-15-0).
- 2 Entfernen Sie die [rückseitige Abdeckung.](#page-19-0)
- 3 Entfernen Sie die [Blende der Systemplatine.](#page-42-0)

- 1 Notieren Sie sich die Führung des Kamerakabels und entfernen Sie das Kabel aus den Kabelführungen auf der äußeren Abdeckung.
- 2 Notieren Sie sich die Position der Antennen, und hebeln Sie die Antennen von der äußeren Abdeckung.
- 3 Notieren Sie sich die Führung der Antennenkabel und trennen Sie die Antennenkabel von der Wireless-Karte.
- 4 Entfernen Sie die Antennenkabel unter dem Kamerakabel.

Heben Sie die Antennen zusammen mit den Kabeln aus der äußeren Abdeckung.

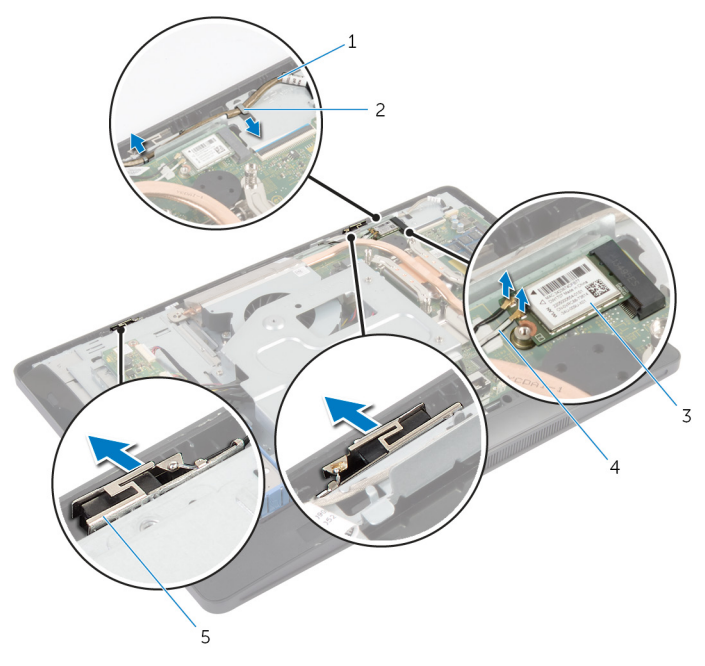

- Kamerakabel 2 Kabelführung
- 
- Antennen (2)
- 
- Wireless-Karte 4 Antennenkabel (2)

# Wiedereinbauen der Antenne

WARNUNG: Bevor Sie Arbeiten im Innern des Computers ausführen, lesen Sie zunächst die im Lieferumfang des Computers enthaltenen Sicherheitshinweise und befolgen Sie die Anweisungen unter [Vor der](#page-8-0) [Arbeit an Komponenten im Innern des Computers](#page-8-0). Nach der Arbeit an Komponenten im Innern des Computers folgen Sie den Anweisungen unter [Nach der Arbeit an Komponenten im Innern des Computers.](#page-11-0) Weitere Informationen zur bestmöglichen Einhaltung der Sicherheitsrichtlinien finden Sie auf der Website zur Einhaltung gesetzlicher Vorschriften unter dell.de/regulatory\_compliance.

### Vorgehensweise

- 1 Richten Sie die Antennen am äußeren Gehäuse aus und befestigen Sie sie daran.
- 2 Verlegen Sie die Antennenkabel unterhalb des Kamerakabels und verbinden Sie die Kabel mit der Wireless-Karte.
- 3 Führen Sie das Kamerakabel durch die Führungsschienen auf dem äußeren Gehäuse.

- 1 Bauen Sie die [Blende der Systemplatine](#page-44-0) wieder ein.
- 2 Bringen Sie die [rückseitige Abdeckung](#page-21-0) wieder an.
- **3** Befolgen Sie die Vorgehensweise aus Schritt 3 bis 5 im Abschnitt "Wiedereinbauen der [Standrahmengruppe"](#page-18-0).

# <span id="page-48-0"></span>Entfernen der VESA-Halterung

WARNUNG: Bevor Sie Arbeiten im Innern des Computers ausführen, lesen Sie zunächst die im Lieferumfang des Computers enthaltenen Sicherheitshinweise und befolgen Sie die Anweisungen unter [Vor der](#page-8-0) [Arbeit an Komponenten im Innern des Computers](#page-8-0). Nach der Arbeit an Komponenten im Innern des Computers folgen Sie den Anweisungen unter [Nach der Arbeit an Komponenten im Innern des Computers.](#page-11-0) Weitere Informationen zur bestmöglichen Einhaltung der Sicherheitsrichtlinien finden Sie auf der Website zur Einhaltung gesetzlicher Vorschriften unter dell.de/regulatory\_compliance.

#### Voraussetzungen

- 1 Befolgen Sie die Vorgehensweise aus Schritt 1 bis 5 im Abschnitt "Entfernen der [Standrahmengruppe"](#page-15-0).
- 2 Entfernen Sie die [rückseitige Abdeckung.](#page-19-0)
- 3 Entfernen Sie die [Blende der Systemplatine.](#page-42-0)

### Vorgehensweise

- 1 Entfernen Sie die Schrauben, mit denen die VESA-Halterung am Gehäuse befestigt ist.
- 2 Heben Sie die VESA-Halterung aus der äußeren Abdeckung.

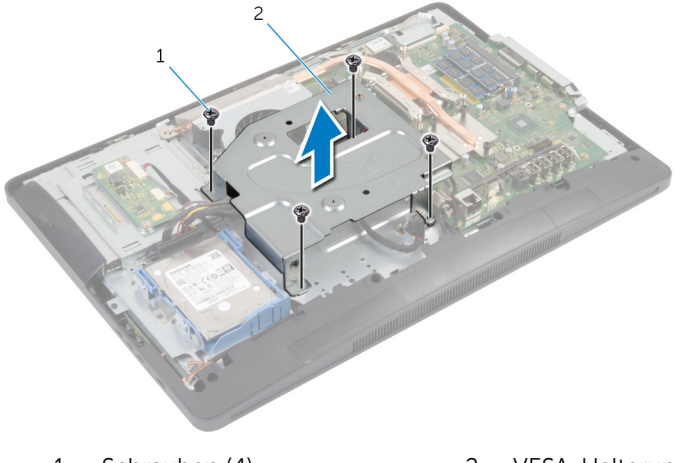

1 Schrauben (4) 2 VESA-Halterung

# <span id="page-49-0"></span>Wiederanbringen der VESA-Halterung

WARNUNG: Bevor Sie Arbeiten im Innern des Computers ausführen, ⚠ lesen Sie zunächst die im Lieferumfang des Computers enthaltenen Sicherheitshinweise und befolgen Sie die Anweisungen unter [Vor der](#page-8-0) [Arbeit an Komponenten im Innern des Computers](#page-8-0). Nach der Arbeit an Komponenten im Innern des Computers folgen Sie den Anweisungen unter [Nach der Arbeit an Komponenten im Innern des Computers.](#page-11-0) Weitere Informationen zur bestmöglichen Einhaltung der Sicherheitsrichtlinien finden Sie auf der Website zur Einhaltung gesetzlicher Vorschriften unter dell.de/regulatory\_compliance.

## Vorgehensweise

- 1 Richten Sie die Schraubenbohrungen auf der VESA-Halterung an den Schraubenbohrungen auf dem Gehäuse aus.
- 2 Bringen Sie die Schrauben wieder an, mit denen die VESA-Halterung am Gehäuse befestigt ist.

- 1 Bauen Sie die [Blende der Systemplatine](#page-44-0) wieder ein.
- 2 Bringen Sie die [rückseitige Abdeckung](#page-21-0) wieder an.
- 3 Befolgen Sie die Vorgehensweise aus Schritt 3 bis 5 im Abschnitt "Wiedereinbauen der [Standrahmengruppe"](#page-18-0).

# <span id="page-50-0"></span>Entfernen der Lautsprecherabdeckung

WARNUNG: Bevor Sie Arbeiten im Innern des Computers ausführen, ⚠ lesen Sie zunächst die im Lieferumfang des Computers enthaltenen Sicherheitshinweise und befolgen Sie die Anweisungen unter [Vor der](#page-8-0) [Arbeit an Komponenten im Innern des Computers](#page-8-0). Nach der Arbeit an Komponenten im Innern des Computers folgen Sie den Anweisungen unter [Nach der Arbeit an Komponenten im Innern des Computers.](#page-11-0) Weitere Informationen zur bestmöglichen Einhaltung der Sicherheitsrichtlinien finden Sie auf der Website zur Einhaltung gesetzlicher Vorschriften unter dell.de/regulatory\_compliance.

### Voraussetzungen

- 1 Befolgen Sie die Vorgehensweise aus Schritt 1 bis 5 im Abschnitt "Entfernen der [Standrahmengruppe"](#page-15-0).
- 2 Entfernen Sie die [rückseitige Abdeckung.](#page-19-0)

- 1 Entfernen Sie die Schrauben, mit denen die Lautsprecherabdeckung an der Bildschirmblende befestigt ist.
- 2 Heben Sie den Lautsprecher aus der Bildschirmblende.

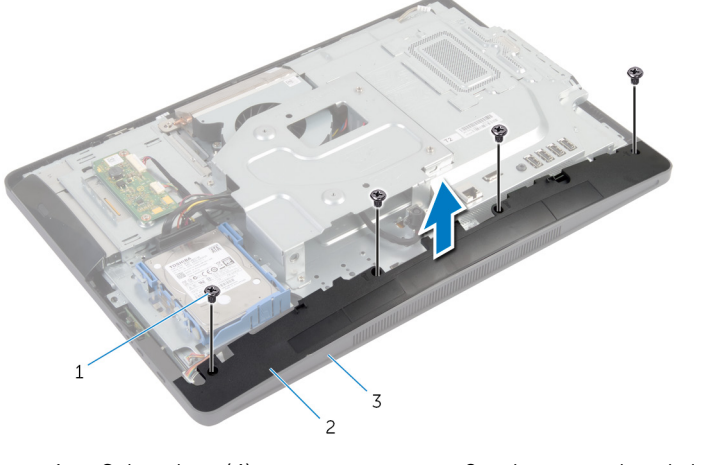

- 
- 1 Schrauben (4) 2 Lautsprecherabdeckung
- 3 Bildschirmblende

# <span id="page-52-0"></span>Wiedereinbauen der Lautsprecherabdeckung

WARNUNG: Bevor Sie Arbeiten im Innern des Computers ausführen, lesen Sie zunächst die im Lieferumfang des Computers enthaltenen Sicherheitshinweise und befolgen Sie die Anweisungen unter [Vor der](#page-8-0) [Arbeit an Komponenten im Innern des Computers](#page-8-0). Nach der Arbeit an Komponenten im Innern des Computers folgen Sie den Anweisungen unter [Nach der Arbeit an Komponenten im Innern des Computers.](#page-11-0) Weitere Informationen zur bestmöglichen Einhaltung der Sicherheitsrichtlinien finden Sie auf der Website zur Einhaltung gesetzlicher Vorschriften unter dell.de/regulatory\_compliance.

## Vorgehensweise

- 1 Richten Sie die Schraubenbohrungen auf der Lautsprecherabdeckung an den Schraubenbohrungen auf der Bildschirmblende aus.
- 2 Bringen Sie die Schrauben wieder an, mit denen die Lautsprecherabdeckung an der Bildschirmblende befestigt ist.

- 1 Bringen Sie die [rückseitige Abdeckung](#page-21-0) wieder an.
- 2 Befolgen Sie die Vorgehensweise aus Schritt 3 bis 5 im Abschnitt "Wiedereinbauen der [Standrahmengruppe"](#page-18-0).

# Entfernen des Mikrofons

WARNUNG: Bevor Sie Arbeiten im Innern des Computers ausführen, lesen Sie zunächst die im Lieferumfang des Computers enthaltenen Sicherheitshinweise und befolgen Sie die Anweisungen unter [Vor der](#page-8-0) [Arbeit an Komponenten im Innern des Computers](#page-8-0). Nach der Arbeit an Komponenten im Innern des Computers folgen Sie den Anweisungen unter [Nach der Arbeit an Komponenten im Innern des Computers.](#page-11-0) Weitere Informationen zur bestmöglichen Einhaltung der Sicherheitsrichtlinien finden Sie auf der Website zur Einhaltung gesetzlicher Vorschriften unter dell.de/regulatory\_compliance.

#### Voraussetzungen

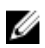

**ANMERKUNG:** Die Anweisungen gelten nur für Touchscreen-Computer.

- 1 Befolgen Sie die Vorgehensweise aus Schritt 1 bis 5 im Abschnitt "Entfernen der [Standrahmengruppe"](#page-15-0).
- 2 Entfernen Sie die [rückseitige Abdeckung.](#page-19-0)

- 1 Entfernen Sie die Schraube, mit der die Halterung des Mikrofonmoduls an der Bildschirmblende befestigt ist.
- 2 Heben Sie das Mikrofonmodulbaugruppe an und trennen Sie das Mikrofonkabel vom Mikrofonmodul.
- 3 Entfernen Sie die Schraube, mit der die Halterung des Mikrofonmoduls am Mikrofonmodul befestigt ist.

Entfernen Sie das die Halterung des Mikrofonmoduls aus dem Mikrofonmodul.

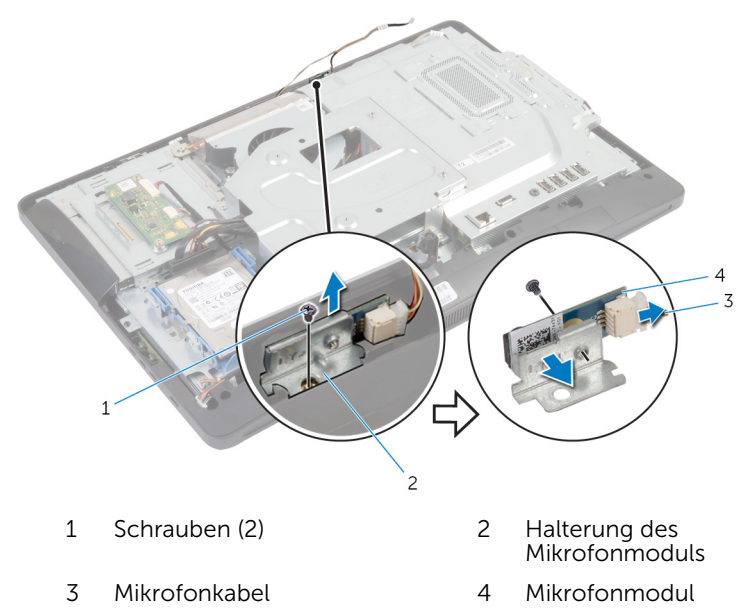

# Wiedereinbauen des Mikrofons

WARNUNG: Bevor Sie Arbeiten im Innern des Computers ausführen, lesen Sie zunächst die im Lieferumfang des Computers enthaltenen Sicherheitshinweise und befolgen Sie die Anweisungen unter [Vor der](#page-8-0) [Arbeit an Komponenten im Innern des Computers](#page-8-0). Nach der Arbeit an Komponenten im Innern des Computers folgen Sie den Anweisungen unter [Nach der Arbeit an Komponenten im Innern des Computers.](#page-11-0) Weitere Informationen zur bestmöglichen Einhaltung der Sicherheitsrichtlinien finden Sie auf der Website zur Einhaltung gesetzlicher Vorschriften unter dell.de/regulatory\_compliance.

## Vorgehensweise

- 1 Richten Sie die Schraubenbohrung auf dem Mikrofonmodul an der Schraubenbohrung auf der Halterung des Mikrofonmoduls aus.
- 2 Bringen Sie die Schraube wieder an, mit der die Halterung des Mikrofonmoduls am Mikrofonmodul befestigt ist.
- 3 Schließen Sie das Mikrofonkabel an den Mikrofonmodul-Anschluss an.
- 4 Richten Sie die Schraubenbohrung auf der Halterung des Mikrofonmoduls an der Schraubenbohrung auf der Bildschirmblende aus.
- 5 Bringen Sie die Schraube wieder an, mit der die Halterung des Mikrofonmoduls an der Bildschirmblende befestigt ist.

- 1 Bringen Sie die [rückseitige Abdeckung](#page-21-0) wieder an.
- 2 Befolgen Sie die Vorgehensweise aus Schritt 3 bis 5 im Abschnitt "Wiedereinbauen der [Standrahmengruppe"](#page-18-0).

# Entfernen des Netzadapteranschlusses

WARNUNG: Bevor Sie Arbeiten im Innern des Computers ausführen, lesen Sie zunächst die im Lieferumfang des Computers enthaltenen Sicherheitshinweise und befolgen Sie die Anweisungen unter [Vor der](#page-8-0) [Arbeit an Komponenten im Innern des Computers](#page-8-0). Nach der Arbeit an Komponenten im Innern des Computers folgen Sie den Anweisungen unter [Nach der Arbeit an Komponenten im Innern des Computers.](#page-11-0) Weitere Informationen zur bestmöglichen Einhaltung der Sicherheitsrichtlinien finden Sie auf der Website zur Einhaltung gesetzlicher Vorschriften unter dell.de/regulatory\_compliance.

### Voraussetzungen

- 1 Befolgen Sie die Vorgehensweise aus Schritt 1 bis 5 im Abschnitt "Entfernen der [Standrahmengruppe"](#page-15-0).
- 2 Entfernen Sie die [rückseitige Abdeckung.](#page-19-0)
- 3 Entfernen Sie die [Blende der Systemplatine.](#page-42-0)
- 4 Entfernen Sie die [VESA-Halterung.](#page-48-0)

- 1 Notieren Sie sich die Führung des Netzadapteranschlusskabels auf der Systemplatine.
- 2 Trennen Sie das Netzadapteranschlusskabel von der Systemplatine.
- 3 Entfernen Sie die Schraube, mit der der Netzadapteranschluss an der Halterung der äußeren Abdeckung befestigt ist.

4 Heben Sie den Netzadapteranschluss zusammen mit dem Kabel aus der äußeren Abdeckung.

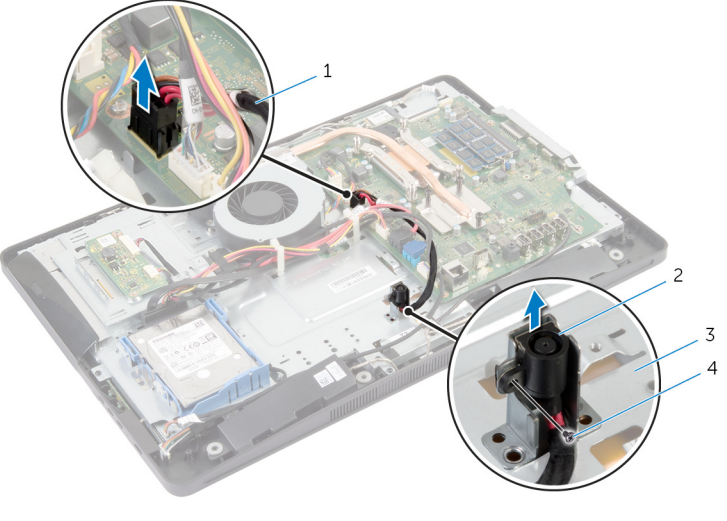

- 1 Netzadapteranschlusskabel 2 Netzadapteranschluss
- 3 äußere Abdeckung 14 Schraube
- -

# Wiedereinbauen des Netzadapteranschlusses

WARNUNG: Bevor Sie Arbeiten im Innern des Computers ausführen, lesen Sie zunächst die im Lieferumfang des Computers enthaltenen Sicherheitshinweise und befolgen Sie die Anweisungen unter [Vor der](#page-8-0) [Arbeit an Komponenten im Innern des Computers](#page-8-0). Nach der Arbeit an Komponenten im Innern des Computers folgen Sie den Anweisungen unter [Nach der Arbeit an Komponenten im Innern des Computers.](#page-11-0) Weitere Informationen zur bestmöglichen Einhaltung der Sicherheitsrichtlinien finden Sie auf der Website zur Einhaltung gesetzlicher Vorschriften unter dell.de/regulatory\_compliance.

## Vorgehensweise

- 1 Schieben Sie den Netzadapteranschluss in die Halterung auf der äußeren Abdeckung.
- 2 Richten Sie die Schraubenbohrung auf dem Netzadapteranschluss an der Schraubenbohrung auf der Halterung auf der äußeren Abdeckung aus.
- 3 Bringen Sie die Schraube wieder an, mit der der Netzadapteranschluss an der Halterung auf der äußeren Abdeckung befestigt ist.
- 4 Verlegen Sie das Netzadapteranschlusskabel auf der Systemplatine, und schließen Sie das Kabel wieder an die Systemplatine an.

- 1 Bringen Sie die [VESA-Halterung](#page-49-0) wieder an.
- 2 Bauen Sie die [Blende der Systemplatine](#page-44-0) wieder ein.
- 3 Bringen Sie die [rückseitige Abdeckung](#page-21-0) wieder an.
- 4 Befolgen Sie die Vorgehensweise aus Schritt 3 bis 5 im Abschnitt "Wiedereinbauen der [Standrahmengruppe"](#page-18-0).

# Entfernen der Wireless-Karte

WARNUNG: Bevor Sie Arbeiten im Innern des Computers ausführen, lesen Sie zunächst die im Lieferumfang des Computers enthaltenen Sicherheitshinweise und befolgen Sie die Anweisungen unter [Vor der](#page-8-0) [Arbeit an Komponenten im Innern des Computers](#page-8-0). Nach der Arbeit an Komponenten im Innern des Computers folgen Sie den Anweisungen unter [Nach der Arbeit an Komponenten im Innern des Computers.](#page-11-0) Weitere Informationen zur bestmöglichen Einhaltung der Sicherheitsrichtlinien finden Sie auf der Website zur Einhaltung gesetzlicher Vorschriften unter dell.de/regulatory\_compliance.

### Voraussetzungen

- 1 Befolgen Sie die Vorgehensweise aus Schritt 1 bis 5 im Abschnitt "Entfernen der [Standrahmengruppe"](#page-15-0).
- 2 Entfernen Sie die [rückseitige Abdeckung.](#page-19-0)
- 3 Entfernen Sie die [Blende der Systemplatine.](#page-42-0)

- 1 Trennen Sie die Antennenkabel von der Wireless-Karte.
- 2 Entfernen Sie die Schraube, mit der die Wireless-Karte an der Systemplatine befestigt ist.

Schieben Sie die Wireless-Karte und entfernen Sie sie aus dem Wireless-Karten-Steckplatz auf der Systemplatine.

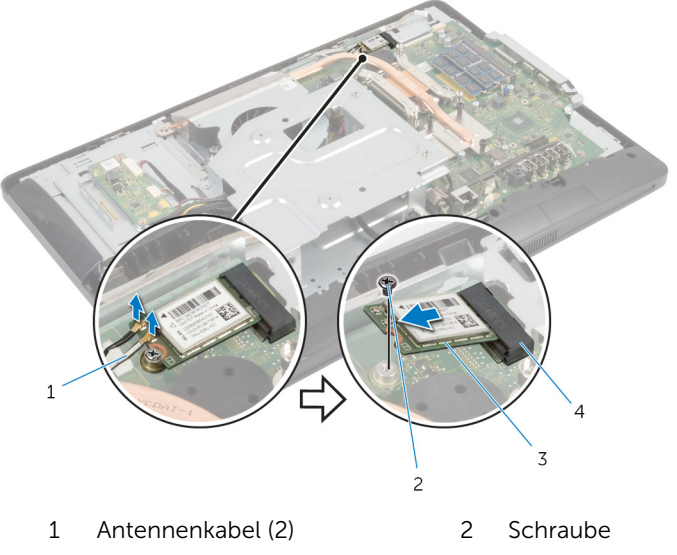

 Wireless-Karte 4 Wireless-Karten-**Steckplatz** 

## Wiedereinsetzen der Wireless-Karte

WARNUNG: Bevor Sie Arbeiten im Innern des Computers ausführen, ⚠ lesen Sie zunächst die im Lieferumfang des Computers enthaltenen Sicherheitshinweise und befolgen Sie die Anweisungen unter [Vor der](#page-8-0) [Arbeit an Komponenten im Innern des Computers](#page-8-0). Nach der Arbeit an Komponenten im Innern des Computers folgen Sie den Anweisungen unter [Nach der Arbeit an Komponenten im Innern des Computers.](#page-11-0) Weitere Informationen zur bestmöglichen Einhaltung der Sicherheitsrichtlinien finden Sie auf der Website zur Einhaltung gesetzlicher Vorschriften unter dell.de/regulatory\_compliance.

### Vorgehensweise

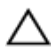

VORSICHT: Um eine Beschädigung der Wireless-Karte zu vermeiden, legen Sie keine Kabel darunter.

- 1 Richten Sie die Kerbe auf der Wireless-Karte an der Halterung des Wireless-Karten-Steckplatzes aus.
- 2 Schieben Sie die Wireless-Karte schräg in den Wireless-Karten-Steckplatz auf der Systemplatine.
- 3 Drücken Sie das andere Ende der Wireless-Karte nach unten und bringen Sie die Schraube wieder an, mit der die Wireless-Karte an der Systemplatine befestigt ist.
- 4 Verbinden Sie die Antennenkabel mit der Wireless-Karte.

Die folgende Tabelle enthält die Farbcodierung der Antennenkabel für alle von Ihrem Computer unterstützten Wireless-Karten.

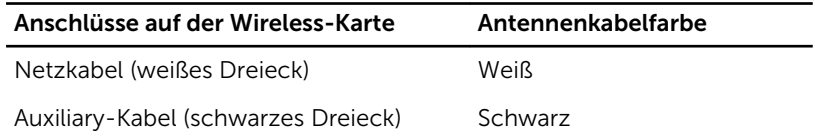

- 1 Bauen Sie die [Blende der Systemplatine](#page-44-0) wieder ein.
- 2 Bringen Sie die [rückseitige Abdeckun](#page-21-0)g wieder an.

 Befolgen Sie die Vorgehensweise aus Schritt 3 bis 5 im Abschnitt "Wiedereinbauen der <u>Standrahmengruppe</u>".

# <span id="page-63-0"></span>Entfernen des Kühlkörpers

WARNUNG: Bevor Sie Arbeiten im Innern des Computers ausführen, lesen Sie zunächst die im Lieferumfang des Computers enthaltenen Sicherheitshinweise und befolgen Sie die Anweisungen unter [Vor der](#page-8-0) [Arbeit an Komponenten im Innern des Computers](#page-8-0). Nach der Arbeit an Komponenten im Innern des Computers folgen Sie den Anweisungen unter [Nach der Arbeit an Komponenten im Innern des Computers.](#page-11-0) Weitere Informationen zur bestmöglichen Einhaltung der Sicherheitsrichtlinien finden Sie auf der Website zur Einhaltung gesetzlicher Vorschriften unter dell.de/regulatory\_compliance.

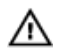

WARNUNG: Der Kühlkörper kann im normalen Betrieb sehr heiß werden. Lassen Sie den Kühlkörper ausreichend lange abkühlen, bevor Sie ihn berühren.

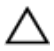

VORSICHT: Um eine maximale Kühlleistung für den Prozessor sicherzustellen, vermeiden Sie jede Berührung der Wärmeleitbereiche auf dem Kühlkörper. Durch Hautfette kann die Wärmeleitfähigkeit der Wärmeleitpaste verringert werden.

#### Voraussetzungen

ANMERKUNG: Der Kühlkörper kann auf Ihrem Computer anders aussehen, je nach der von Ihnen bestellten Konfiguration.

- 1 Befolgen Sie die Vorgehensweise aus Schritt 1 bis 5 im Abschnitt "Entfernen der [Standrahmengruppe"](#page-15-0).
- 2 Entfernen Sie die [rückseitige Abdeckung.](#page-19-0)
- 3 Entfernen Sie die [Blende der Systemplatine.](#page-42-0)

- 1 Entfernen Sie die Schraube, mit der der Kühlkörper am Gehäuse befestigt ist.
- 2 Lösen Sie der Reihe nach (Reihenfolge auf dem Kühlkörper angegeben) die unverlierbaren Schrauben, mit denen der Kühlkörper auf der Systemplatine befestigt ist.

Heben Sie den Kühlkörper aus der Systemplatine.

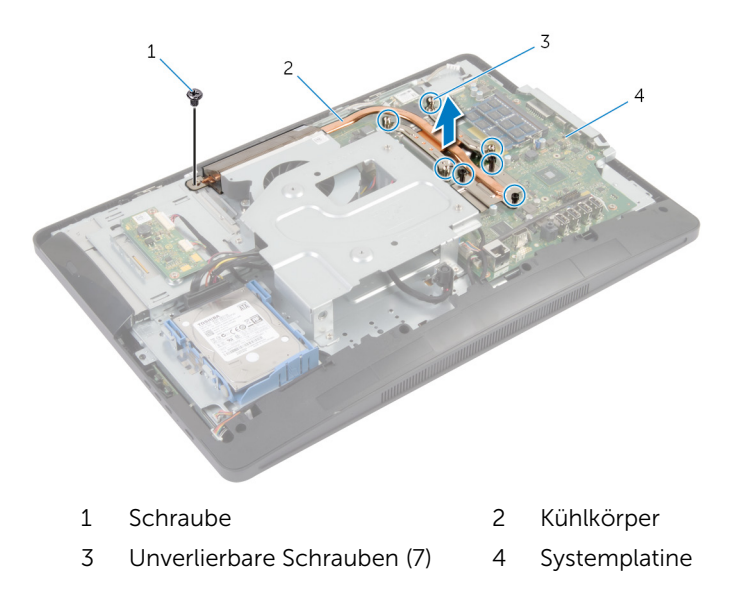

# <span id="page-65-0"></span>Wiedereinsetzen des Kühlkörpers

WARNUNG: Bevor Sie Arbeiten im Innern des Computers ausführen, ⚠ lesen Sie zunächst die im Lieferumfang des Computers enthaltenen Sicherheitshinweise und befolgen Sie die Anweisungen unter [Vor der](#page-8-0) [Arbeit an Komponenten im Innern des Computers](#page-8-0). Nach der Arbeit an Komponenten im Innern des Computers folgen Sie den Anweisungen unter [Nach der Arbeit an Komponenten im Innern des Computers.](#page-11-0) Weitere Informationen zur bestmöglichen Einhaltung der Sicherheitsrichtlinien finden Sie auf der Website zur Einhaltung gesetzlicher Vorschriften unter dell.de/regulatory\_compliance.

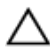

VORSICHT: Durch eine falsche Ausrichtung des Kühlkörpers können die Systemplatine und der Prozessor beschädigt werden.

ANMERKUNG: Die ursprüngliche Wärmeleitpaste kann wiederverwendet werden, wenn die ursprüngliche Systemplatine und der Lüfter zusammen neu installiert werden. Wenn entweder die Systemplatine oder der Lüfter ersetzt wird, verwenden Sie das im Einbausatz enthaltene Wärmeleitpad, um sicherzustellen, dass die erforderliche Wärmeleitfähigkeit erreicht wird.

## Vorgehensweise

- 1 Entfernen Sie Rückstände der Wärmeleitpaste von der Unterseite des Kühlkörpers und tragen Sie Paste erneut auf.
- 2 Richten Sie die unverlierbaren Schrauben auf dem Kühlkörper an den Schraubenöffnungen auf der Systemplatine aus.
- 3 Ziehen Sie nacheinander (in der auf dem Kühlkörper angegebenen Reihenfolge) die unverlierbaren Schrauben fest, mit denen der Kühlkörper auf der Systemplatine befestigt wird.
- 4 Bringen Sie die Schraube wieder an, die den Kühlkörper an der Bildschirmblende befestigt.

- 1 Bauen Sie die [Blende der Systemplatine](#page-44-0) wieder ein.
- 2 Bringen Sie die [rückseitige Abdeckung](#page-21-0) wieder an.
- 3 Befolgen Sie die Vorgehensweise aus Schritt 3 bis 5 im Abschnitt "Wiedereinbauen der [Standrahmengruppe"](#page-18-0).

# Entfernen der Knopfzellenbatterie

WARNUNG: Bevor Sie Arbeiten im Innern des Computers ausführen, lesen Sie zunächst die im Lieferumfang des Computers enthaltenen Sicherheitshinweise und befolgen Sie die Anweisungen unter [Vor der](#page-8-0) [Arbeit an Komponenten im Innern des Computers](#page-8-0). Nach der Arbeit an Komponenten im Innern des Computers folgen Sie den Anweisungen unter [Nach der Arbeit an Komponenten im Innern des Computers.](#page-11-0) Weitere Informationen zur bestmöglichen Einhaltung der Sicherheitsrichtlinien finden Sie auf der Website zur Einhaltung gesetzlicher Vorschriften unter dell.de/regulatory\_compliance.

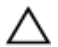

VORSICHT: Durch das Entfernen der Knopfzellenbatterie wird das BIOS auf die Standardeinstellungen zurückgesetzt. Dell empfiehlt, dass Sie sich die BIOS-Einstellungen notieren, bevor Sie die Knopfzellenbatterie entfernen.

### Voraussetzungen

- 1 Befolgen Sie die Vorgehensweise aus Schritt 1 bis 5 im Abschnitt "Entfernen der [Standrahmengruppe"](#page-15-0).
- 2 Entfernen Sie die [rückseitige Abdeckung.](#page-19-0)
- 3 Entfernen Sie die [Blende der Systemplatine.](#page-42-0)
- 4 Entfernen Sie den [Kühlkörper.](#page-63-0)

- 1 Machen Sie den Batteriesockel auf der [Systemplatine](#page-13-0) ausfindig.
- 2 Heben Sie mithilfe der Lasche auf Schutzabdeckung die Abdeckung von der Knopfzellenbatterie.

Hebeln Sie die Knopfzellenbatterie mit einem Kunststoffstift vorsichtig aus der Batteriehalterung auf der Systemplatine.

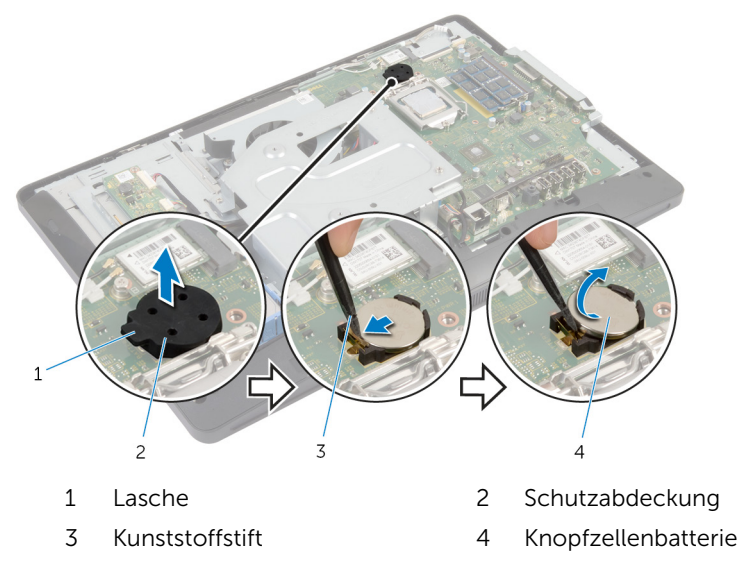

# Wiedereinsetzen der Knopfzellenbatterie

WARNUNG: Bevor Sie Arbeiten im Innern des Computers ausführen, lesen Sie zunächst die im Lieferumfang des Computers enthaltenen Sicherheitshinweise und befolgen Sie die Anweisungen unter [Vor der](#page-8-0) [Arbeit an Komponenten im Innern des Computers](#page-8-0). Nach der Arbeit an Komponenten im Innern des Computers folgen Sie den Anweisungen unter [Nach der Arbeit an Komponenten im Innern des Computers.](#page-11-0) Weitere Informationen zur bestmöglichen Einhaltung der Sicherheitsrichtlinien finden Sie auf der Website zur Einhaltung gesetzlicher Vorschriften unter dell.de/regulatory\_compliance.

## Vorgehensweise

- 1 Schieben Sie die neue Knopfzellenbatterie (CR2032) mti dem positiven Pol nach oben in die Batteriehalterung ein, und lassen Sie die Batterie einrasten.
- 2 Setzen Sie die Schutzabdeckung auf die Knopfzellenbatterie.

- 1 Setzen Sie den [Kühlkörper](#page-65-0) ein.
- 2 Bauen Sie die [Blende der Systemplatine](#page-44-0) wieder ein.
- 3 Bringen Sie die [rückseitige Abdeckung](#page-21-0) wieder an.
- 4 Befolgen Sie die Vorgehensweise aus Schritt 3 bis 5 im Abschnitt "Wiedereinbauen der [Standrahmengruppe"](#page-18-0).

# Entfernen der Lautsprecher

WARNUNG: Bevor Sie Arbeiten im Innern des Computers ausführen, lesen Sie zunächst die im Lieferumfang des Computers enthaltenen Sicherheitshinweise und befolgen Sie die Anweisungen unter [Vor der](#page-8-0) [Arbeit an Komponenten im Innern des Computers](#page-8-0). Nach der Arbeit an Komponenten im Innern des Computers folgen Sie den Anweisungen unter [Nach der Arbeit an Komponenten im Innern des Computers.](#page-11-0) Weitere Informationen zur bestmöglichen Einhaltung der Sicherheitsrichtlinien finden Sie auf der Website zur Einhaltung gesetzlicher Vorschriften unter dell.de/regulatory\_compliance.

#### Voraussetzungen

- 1 Befolgen Sie die Vorgehensweise aus Schritt 1 bis 5 im Abschnitt "Entfernen der [Standrahmengruppe"](#page-15-0).
- 2 Entfernen Sie die [rückseitige Abdeckung.](#page-19-0)
- 3 Entfernen Sie die [Blende der Systemplatine.](#page-42-0)
- 4 Entfernen Sie die [Lautsprecherabdeckung.](#page-50-0)

- 1 Trennen Sie das Lautsprecherkabel von der Systemplatine.
- 2 Notieren Sie sich die Lautsprecherkabelführung und entfernen Sie das Kabel aus den Kabelführungen auf der äußeren Abdeckung.
- 3 Entfernen Sie die Schrauben, mit denen die Lautsprecher an der Bildschirmblende befestigt sind.

Heben Sie die Lautsprecher zusammen mit dem Kabel von der Bildschirmblende ab.

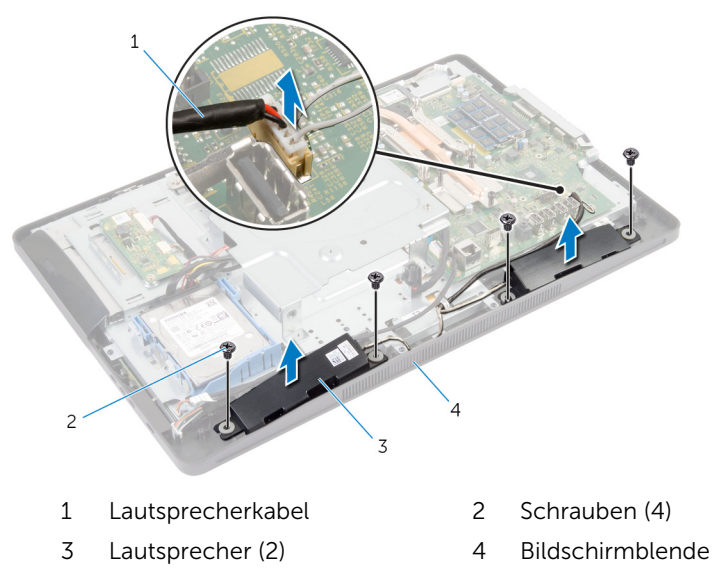

# Wiederanbringen der Lautsprecher

WARNUNG: Bevor Sie Arbeiten im Innern des Computers ausführen, lesen Sie zunächst die im Lieferumfang des Computers enthaltenen Sicherheitshinweise und befolgen Sie die Anweisungen unter [Vor der](#page-8-0) [Arbeit an Komponenten im Innern des Computers](#page-8-0). Nach der Arbeit an Komponenten im Innern des Computers folgen Sie den Anweisungen unter [Nach der Arbeit an Komponenten im Innern des Computers.](#page-11-0) Weitere Informationen zur bestmöglichen Einhaltung der Sicherheitsrichtlinien finden Sie auf der Website zur Einhaltung gesetzlicher Vorschriften unter dell.de/regulatory\_compliance.

## Vorgehensweise

- 1 Richten Sie die Schraubenbohrungen auf den Lautsprechern an den Schraubenbohrungen auf der Bildschirmblende aus.
- 2 Bringen Sie die Schrauben wieder an, mit denen die Lautsprecher an der Bildschirmblende befestigt sind.
- 3 Führen Sie das Lautsprecherkabel durch die Kabelführungen der äußeren Abdeckung.
- 4 Schließen Sie das Lautsprecherkabel an die Systemplatine an.

- 1 Bringen Sie die [Lautsprecherabdeckung](#page-52-0) wieder an.
- 2 Bauen Sie die [Blende der Systemplatine](#page-44-0) wieder ein.
- 3 Bringen Sie die [rückseitige Abdeckung](#page-21-0) wieder an.
- 4 Befolgen Sie die Vorgehensweise aus Schritt 3 bis 5 im Abschnitt "Wiedereinbauen der [Standrahmengruppe"](#page-18-0).
# Entfernen des Lüfters

WARNUNG: Bevor Sie Arbeiten im Innern des Computers ausführen, lesen Sie zunächst die im Lieferumfang des Computers enthaltenen Sicherheitshinweise und befolgen Sie die Anweisungen unter [Vor der](#page-8-0) [Arbeit an Komponenten im Innern des Computers](#page-8-0). Nach der Arbeit an Komponenten im Innern des Computers folgen Sie den Anweisungen unter [Nach der Arbeit an Komponenten im Innern des Computers.](#page-11-0) Weitere Informationen zur bestmöglichen Einhaltung der Sicherheitsrichtlinien finden Sie auf der Website zur Einhaltung gesetzlicher Vorschriften unter dell.de/regulatory\_compliance.

### Voraussetzungen

- 1 Befolgen Sie die Vorgehensweise aus Schritt 1 bis 5 im Abschnitt "Entfernen der [Standrahmengruppe"](#page-15-0).
- 2 Entfernen Sie die [rückseitige Abdeckung.](#page-19-0)
- 3 Entfernen Sie die [Blende der Systemplatine.](#page-42-0)
- 4 Entfernen Sie die [VESA-Halterung.](#page-48-0)

#### Vorgehensweise

- 1 Trennen Sie das Lüfterkabel von der Systemplatine.
- 2 Entfernen Sie die Schrauben, mit denen der Lüfter an der äußeren Abdeckung befestigt wird.

Heben Sie den Lüfter zusammen mit dem Kabel aus der äußeren Abdeckung.

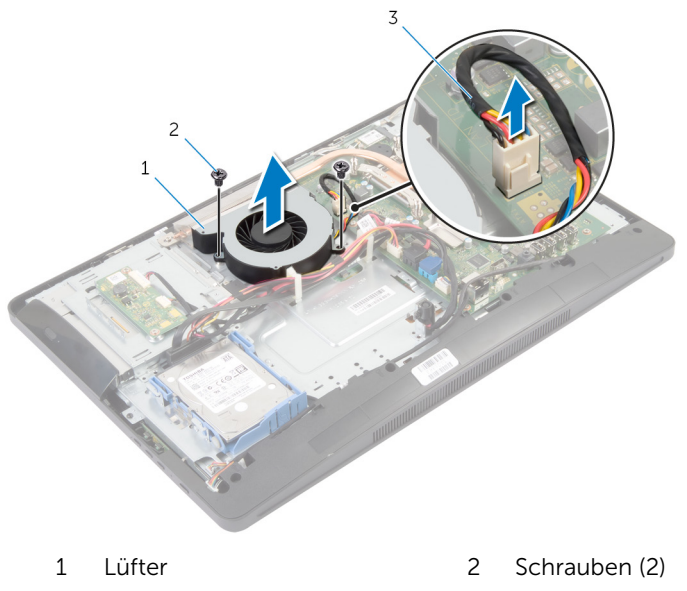

Lüfterkabel

# Wiedereinbauen des Lüfters

WARNUNG: Bevor Sie Arbeiten im Innern des Computers ausführen, lesen Sie zunächst die im Lieferumfang des Computers enthaltenen Sicherheitshinweise und befolgen Sie die Anweisungen unter [Vor der](#page-8-0) [Arbeit an Komponenten im Innern des Computers](#page-8-0). Nach der Arbeit an Komponenten im Innern des Computers folgen Sie den Anweisungen unter [Nach der Arbeit an Komponenten im Innern des Computers.](#page-11-0) Weitere Informationen zur bestmöglichen Einhaltung der Sicherheitsrichtlinien finden Sie auf der Website zur Einhaltung gesetzlicher Vorschriften unter dell.de/regulatory\_compliance.

### Vorgehensweise

- 1 Richten Sie die Schraubenbohrungen auf dem Lüfter an den Schraubenöffnungen auf der äußeren Abdeckung aus.
- 2 Bringen Sie die Schrauben wieder an, mit denen der Lüfter an der äußeren Abdeckung befestigt wird.
- 3 Schließen Sie das Lüfterkabel an die Systemplatine an.

### Nachbedingungen

- 1 Bringen Sie die [VESA-Halterung](#page-49-0) wieder an.
- 2 Bauen Sie die [Blende der Systemplatine](#page-44-0) wieder ein.
- 3 Bringen Sie die [rückseitige Abdeckung](#page-21-0) wieder an.
- 4 Befolgen Sie die Vorgehensweise aus Schritt 3 bis 5 im Abschnitt "Wiedereinbauen der [Standrahmengruppe"](#page-18-0).

# Entfernen der Systemplatine

WARNUNG: Bevor Sie Arbeiten im Innern des Computers ausführen, lesen Sie zunächst die im Lieferumfang des Computers enthaltenen Sicherheitshinweise und befolgen Sie die Anweisungen unter [Vor der](#page-8-0) [Arbeit an Komponenten im Innern des Computers](#page-8-0). Nach der Arbeit an Komponenten im Innern des Computers folgen Sie den Anweisungen unter [Nach der Arbeit an Komponenten im Innern des Computers.](#page-11-0) Weitere Informationen zur bestmöglichen Einhaltung der Sicherheitsrichtlinien finden Sie auf der Website zur Einhaltung gesetzlicher Vorschriften unter dell.de/regulatory\_compliance.

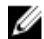

ANMERKUNG: Die Service-Tag-Nummer Ihres Computers befindet sich auf der Systemplatine. Sie müssen die Service-Tag-Nummer im System-Setup-Programm eingeben, nachdem Sie die Systemplatine ausgetauscht haben.

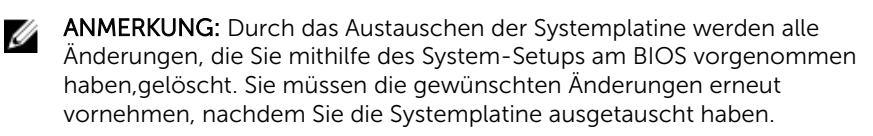

**ANMERKUNG:** Bevor Sie die Kabel von der Systemplatine trennen, notieren Sie sich die Position der Anschlüsse, sodass Sie sie nach dem Austausch der Systemplatine wieder korrekt anschließen können.

#### Voraussetzungen

- 1 Befolgen Sie die Vorgehensweise aus Schritt 1 bis 5 im Abschnitt "Entfernen der [Standrahmengruppe"](#page-15-0).
- 2 Entfernen Sie die [rückseitige Abdeckung.](#page-19-0)
- 3 Entfernen Sie die [Blende der Systemplatine.](#page-42-0)
- 4 Entfernen Sie die [VESA-Halterung.](#page-48-0)
- 5 Entfernen Sie das/die [Speichermodul\(e\).](#page-30-0)
- 6 Entfernen Sie die [Wireless-Karte](#page-59-0).
- 7 Entfernen Sie den [Kühlkörper.](#page-63-0)

### Vorgehensweise

- 1 Heben Sie die Verriegelungslasche an und trennen Sie das Bildschirmkabel von der Systemplatine.
- 2 Trennen Sie das Lüfterkabel, das Netzadapteranschlusskabel, das Kabel der Umwandlerplatine, das Stromkabel der Festplatte und des optischen Laufwerks, das Kabel der Kontrolltastenplatine, das Kabel der Touchscreen-Steuerplatine (optional), das Lautsprecherkabel und das Kamerakabel von der Systemplatine.

Weitere Informationen finden Sie unter [Komponenten der Systemplatine.](#page-13-0)

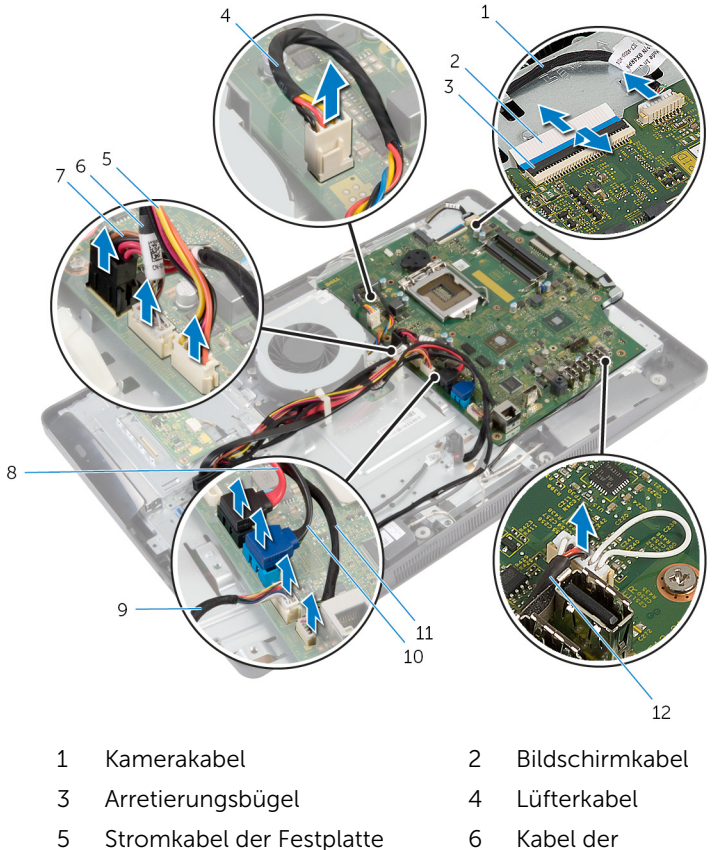

und des optischen Laufwerks

6 Kabel der Umwandlerplatine

- 7 Netzadapteranschlusskabel 8 Kabel des optischen
- 9 Kabel der Kontrolltastenplatine
- 11 Kabel der Touchscreen-Steuerungsplatine (optional)
- Laufwerks
- 10 Festplattenlaufwerkkabel
- 12 Lautsprecherkabel
- 3 Entfernen Sie die Schrauben, mit denen die Systemplatine an der äußeren Abdeckung befestigt ist.
- 4 Heben Sie die Systemplatine schräg an und lösen Sie die Anschlüsse auf der Systemplatine von der Lasche auf der äußeren Abdeckung.

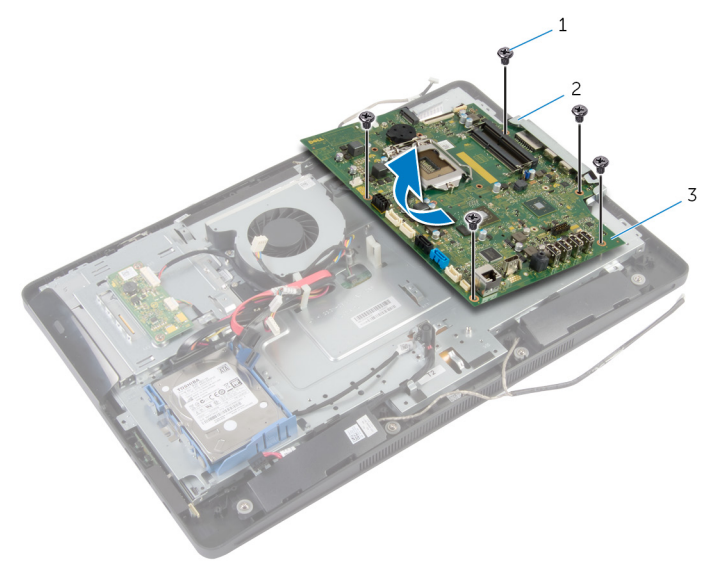

- 1 Schrauben (5) 2 Lasche
- 3 Systemplatine

### Wiedereinbauen der Systemplatine

WARNUNG: Bevor Sie Arbeiten im Innern des Computers ausführen, lesen Sie zunächst die im Lieferumfang des Computers enthaltenen Sicherheitshinweise und befolgen Sie die Anweisungen unter [Vor der](#page-8-0) [Arbeit an Komponenten im Innern des Computers](#page-8-0). Nach der Arbeit an Komponenten im Innern des Computers folgen Sie den Anweisungen unter [Nach der Arbeit an Komponenten im Innern des Computers.](#page-11-0) Weitere Informationen zur bestmöglichen Einhaltung der Sicherheitsrichtlinien finden Sie auf der Website zur Einhaltung gesetzlicher Vorschriften unter dell.de/regulatory\_compliance.

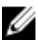

ANMERKUNG: Die Service-Tag-Nummer Ihres Computers befindet sich auf der Systemplatine. Sie müssen die Service-Tag-Nummer im System-Setup-Programm eingeben, nachdem Sie die Systemplatine ausgetauscht haben.

### Vorgehensweise

- 1 Schieben Sie die Anschlüsse auf der Systemplatine in die Steckplätze auf der äußeren Abdeckung und richten Sie die Schraubenbohrungen auf der Systemplatine an den Schraubenbohrungen auf der äußeren Abdeckung aus.
- 2 Bringen Sie die Schrauben, mit denen die Systemplatine an der äußeren Abdeckung befestigt wird, wieder an.
- 3 Schließen Sie das Lüfterkabel, das Netzadapteranschlusskabel, das Umwandlerplatinenkabel, das Stromkabel des Festplattenlaufwerks und des optischen Laufwerks, das Kontrolltastenplatinenkabel, das Kabel für die Touchscreen-Steuerplatine (optional), das Lautsprecherkabel und das Kamerakabel an die Systemplatine an.

Weitere Informationen finden Sie unter [Komponenten der Systemplatine.](#page-13-0)

4 Schieben Sie das Bildschirmkabel in den Systemplatinenanschluss und drücken Sie die Verriegelungslasche nach unten, um das Kabel zu befestigen.

### Nachbedingungen

- 1 Setzen Sie den [Kühlkörper](#page-65-0) ein.
- 2 Setzen Sie die [Wireless-Karte](#page-61-0) wieder ein.
- 3 Setzen Sie das/die [Speichermodul\(e\)](#page-33-0) wieder ein.
- 4 Bringen Sie die [VESA-Halterung](#page-49-0) wieder an.
- 5 Bauen Sie die [Blende der Systemplatine](#page-44-0) wieder ein.
- 6 Bringen Sie die [rückseitige Abdeckung](#page-21-0) wieder an.
- 7 Befolgen Sie die Vorgehensweise aus Schritt 3 bis 5 im Abschnitt "Wiedereinbauen der [Standrahmengruppe"](#page-18-0).

## Entfernen der Kamera

WARNUNG: Bevor Sie Arbeiten im Innern des Computers ausführen, lesen Sie zunächst die im Lieferumfang des Computers enthaltenen Sicherheitshinweise und befolgen Sie die Anweisungen unter [Vor der](#page-8-0) [Arbeit an Komponenten im Innern des Computers](#page-8-0). Nach der Arbeit an Komponenten im Innern des Computers folgen Sie den Anweisungen unter [Nach der Arbeit an Komponenten im Innern des Computers.](#page-11-0) Weitere Informationen zur bestmöglichen Einhaltung der Sicherheitsrichtlinien finden Sie auf der Website zur Einhaltung gesetzlicher Vorschriften unter dell.de/regulatory\_compliance.

### Voraussetzungen

- 1 Befolgen Sie die Vorgehensweise aus Schritt 1 bis 5 im Abschnitt "Entfernen der [Standrahmengruppe"](#page-15-0).
- 2 Entfernen Sie die [rückseitige Abdeckung.](#page-19-0)
- 3 Befolgen Sie die Vorgehensweise aus Schritt 1 und 2 im Abschnitt "Entfernen des [optischen Laufwerks"](#page-27-0).
- 4 Entfernen Sie die [Blende der Systemplatine.](#page-42-0)
- 5 Entfernen Sie die [VESA-Halterung.](#page-48-0)

### Vorgehensweise

- 1 Trennen Sie das Kamerakabel von der Systemplatine und entfernen Sie das Kamerakabel aus den Kabelführungen auf der äußeren Abdeckung.
- 2 Trennen Sie das Lautsprecherkabel von der Systemplatine und entfernen Sie das Lautsprecherkabel aus den Kabelführungen auf der äußeren Abdeckung.
- 3 Trennen Sie das Kabel der Kontrolltastenplatine von der Kontrolltastenplatine.

Trennen Sie das Kabel der Umwandlerplatine vom Bildschirm.

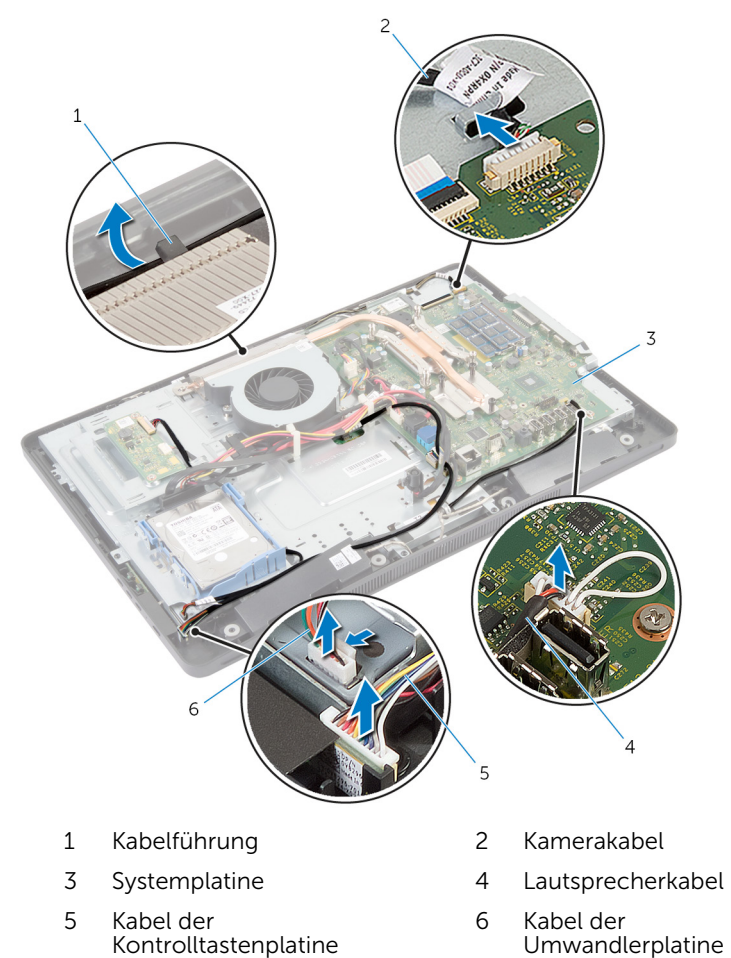

Entfernen Sie die Schrauben, mit denen die äußere Abdeckung an der Bildschirmblende befestigt ist.

6 Drücken und lösen Sie alle Halterungen, mit denen der Bildschirm an der Bildschirmblende befestigt ist.

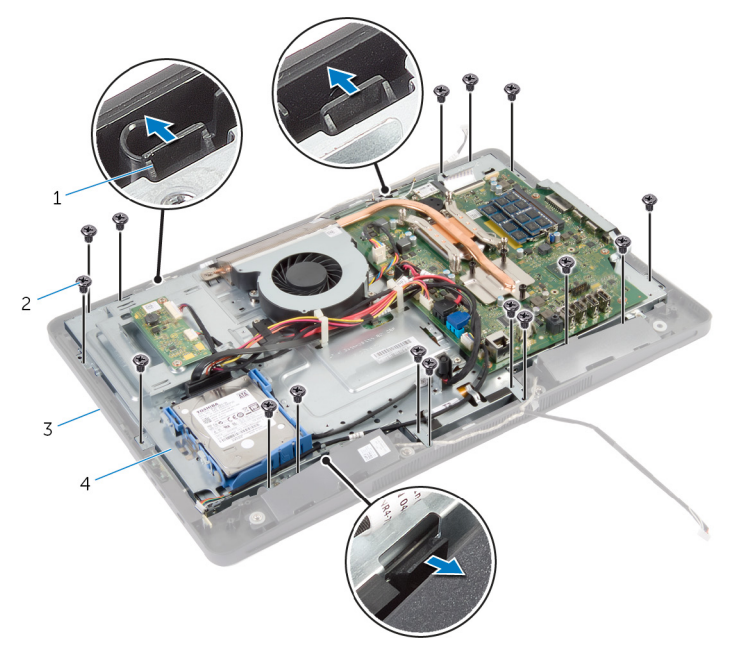

- 
- 1 Halterungen (3) 2 Schrauben (16)
- 3 Bildschirmblende 4 äußere Abdeckung
	-
- 7 Notieren Sie sich die Führung des Kabels der Touchscreen-Steuerplatine (optional) und des Bildschirmkabels.
- 8 Trennen Sie das Kabel der Touchscreen-Steuerplatine (optional) von der Systemplatine.
- 9 Heben Sie die Verriegelungslasche an und trennen Sie das Bildschirmkabel von der Systemplatine.

Lösen Sie das Kabel der Touchscreen-Steuerplatine (optional) und das Bildschirmkabel durch die Öffnungen auf der äußeren Abdeckung.

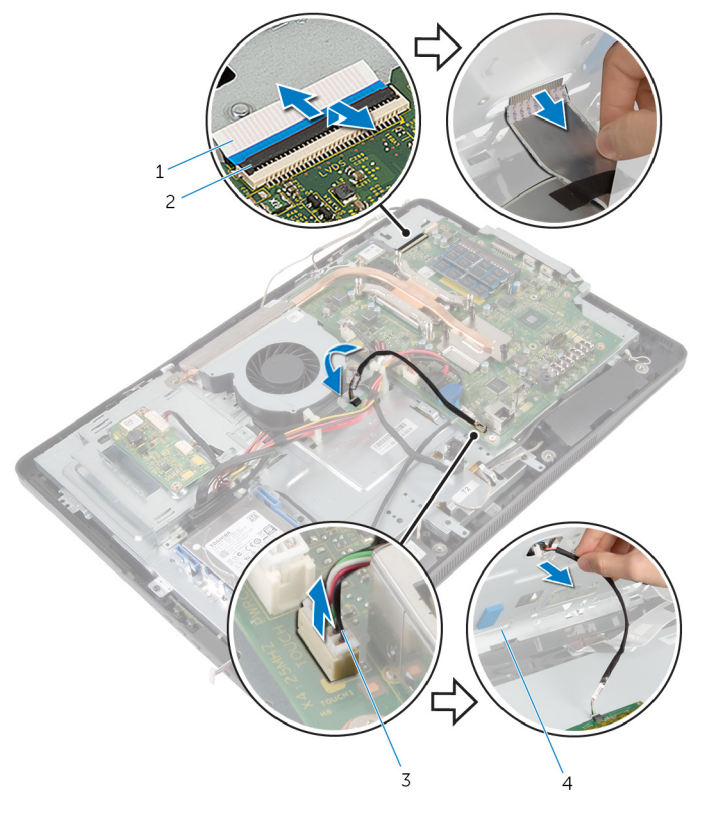

- Bildschirmkabel 2 Arretierungsbügel
- Kabel der Touchscreen-Steuerungsplatine (optional)
- 
- äußere Abdeckung

11 Heben Sie den Bildschirm aus der äußeren Abdeckung, und legen Sie ihn auf eine ebene und saubere Fläche.

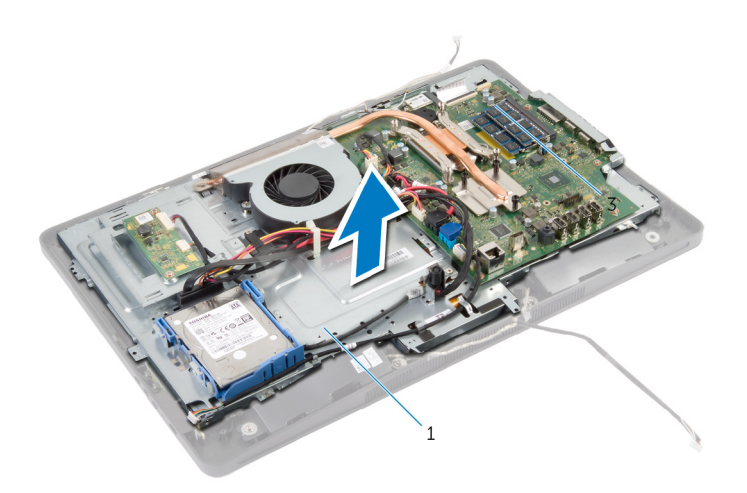

- 1 äußere Abdeckung
- 12 Entfernen Sie die Schrauben, mit denen die Kamerabaugruppe an der Bildschirmblende befestigt ist.

13 Heben Sie die Kamerabaugruppe vorsichtig an und drehen Sie sie um.

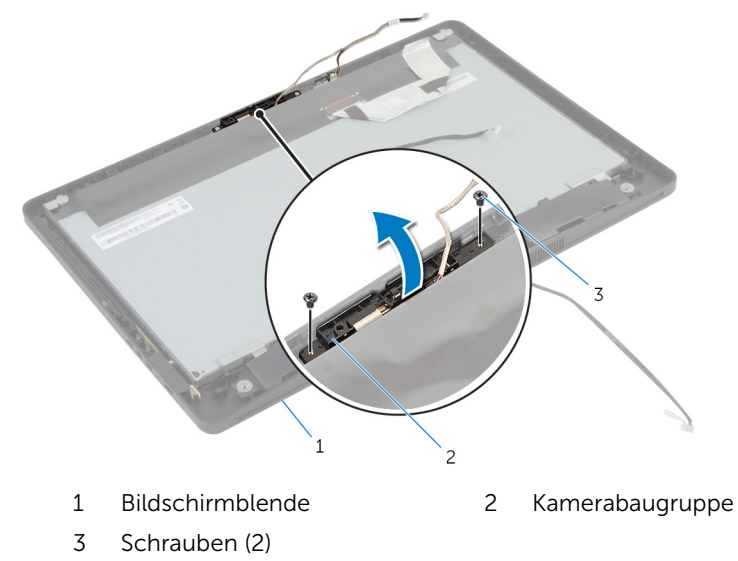

- 14 Trennen Sie das Kamerakabel von der Kamerabaugruppe.
- 15 Entfernen Sie die Schraube, mit der die Kamera an der Kamerahalterung befestigt ist.
- 16 Heben Sie die Kamera schräg an und entfernen Sie sie von unter der Lasche auf der Kamerahalterung.

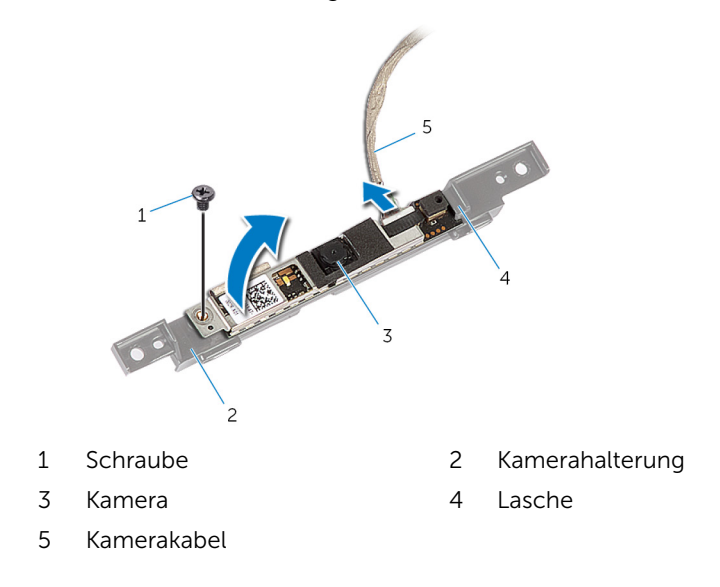

# Wiedereinbauen der Kamera

WARNUNG: Bevor Sie Arbeiten im Innern des Computers ausführen, lesen Sie zunächst die im Lieferumfang des Computers enthaltenen Sicherheitshinweise und befolgen Sie die Anweisungen unter [Vor der](#page-8-0) [Arbeit an Komponenten im Innern des Computers](#page-8-0). Nach der Arbeit an Komponenten im Innern des Computers folgen Sie den Anweisungen unter [Nach der Arbeit an Komponenten im Innern des Computers.](#page-11-0) Weitere Informationen zur bestmöglichen Einhaltung der Sicherheitsrichtlinien finden Sie auf der Website zur Einhaltung gesetzlicher Vorschriften unter dell.de/regulatory\_compliance.

### Vorgehensweise

- 1 Schieben Sie die Kamera unter die Lasche auf der Kamerahalterung und richten Sie die Schraubenbohrung auf der Kamera an der Schraubenbohrung auf der Kamerahalterung aus.
- 2 Bringen Sie die Schraube, mit der die Kamera an der Kamerahalterung befestigt wird, wieder an.
- 3 Schließen Sie das Kamerakabel an der Kamera an.
- 4 Drehen Sie die Kamerabaugruppe vorsichtig um und richten Sie die Schraubenbohrungen auf der Kamerabaugruppe an den Schraubenbohrungen auf der Bildschirmblende aus.
- 5 Bringen Sie die Schrauben wieder an, mit denen die Kamerabaugruppe an der Bildschirmblende befestigt ist.
- 6 Schieben Sie das Kabel für die Touchscreen-Steuerplatine (optional) und das Bildschirmkabel durch die Öffnungen auf der äußeren Abdeckung.
- 7 Richten Sie die Schraubenbohrungen auf der äußeren Abdeckung an den Schraubenbohrungen auf der Bildschirmblende aus und lassen Sie die äußere Abdeckung einrasten.

#### VORSICHT: Stellen Sie sicher, dass sich keine Kabel unter der äußeren Abdeckung befinden.

- 8 Bringen Sie die Schrauben wieder an, mit denen die äußere Abdeckung an der Bildschirmblende befestigt ist.
- 9 Verbinden Sie das Kabel der Umwandlerplatine mit dem Bildschirm.
- 10 Verbinden Sie das Kabel der Kontrolltastenplatine mit der Kontrolltastenplatine.
- 11 Verlegen Sie das Kabel der Touchscreen-Steuerplatine (optional), und verbinden Sie das Kabel mit der Systemplatine.
- 12 Führen Sie das Lautsprecherkabel durch die Kabelführungen auf der äußeren Abdeckung, und verbinden Sie das Lautsprecherkabel mit der Systemplatine.
- 13 Führen Sie das Kamerakabel durch die Kabelführungen auf der äußeren Abdeckung, und verbinden Sie das Kamerakabel mit der Systemplatine.
- 14 Schieben Sie das Tastaturkabel in den Anschluss auf der Systemplatine und drücken Sie den Arretierungsbügel nach unten, um das Kabel zu sichern.

### Nachbedingungen

- 1 Bringen Sie die [VESA-Halterung](#page-49-0) wieder an.
- 2 Bauen Sie die [Blende der Systemplatine](#page-44-0) wieder ein.
- **3** Befolgen Sie die Vorgehensweise aus Schritt 4 und 5 im Abschnitt "Wiedereinbauen des [optischen Laufwerks"](#page-29-0).
- 4 Bringen Sie die [rückseitige Abdeckung](#page-21-0) wieder an.
- 5 Befolgen Sie die Vorgehensweise aus Schritt 3 bis 5 im Abschnitt "Wiedereinbauen der [Standrahmengruppe"](#page-18-0).

# Aktualisieren des BIOS

Sie müssen evtl. das BIOS aktualisieren, wenn eine Aktualisierung verfügbar ist oder die Systemplatine ausgetauscht wurde. So aktualisieren Sie das BIOS:

- 1 Schalten Sie den Computer ein.
- 2 Rufen Sie die Website dell.com/support auf.
- 3 Wenn Sie die Service-Tag-Nummer Ihres Computers vorliegen haben, geben Sie diese ein und klicken Sie auf Submit (Senden).

Wenn Sie die Service-Tag-Nummer Ihres Computers nicht vorliegen haben, klicken Sie auf Detect My Product (Mein Produkt erkennen), um eine automatische Erkennung der Service-Tag-Nummer zu ermöglichen.

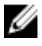

ANMERKUNG: Wird die Service-Tag-Nummer nicht automatisch erkannt, wählen Sie Ihr Produkt in den Produktkategorien aus.

- 4 Klicken Sie auf Treiber und Downloads erhalten.
- 5 Klicken Sie auf Alle Treiber anzeigen.
- 6 Wählen Sie aus dem Dropdown-Menü Operating System (Betriebssystem) das auf Ihrem Computer installierte Betriebssystem aus.
- 7 Klicken Sie auf BIOS
- 8 Klicken Sie auf **Download File** (Datei herunterladen), um die aktuellste BIOS-Version für Ihren Computer herunterzuladen.
- 9 Wählen Sie auf der nächsten Seite Single-file download (Einzelner Dateidownload) und klicken Sie auf **Continue** (Fortfahren).
- 10 Speichern Sie die Datei und navigieren Sie nach Abschluss des Downloads zum Ordner, in dem Sie die BIOS-Aktualisierungsdatei gespeichert haben.
- 11 Doppelklicken Sie auf das Dateisymbol der BIOS-Aktualisierungsdatei und befolgen Sie die Anweisungen auf dem Bildschirm.

### Hilfe erhalten und Kontaktaufnahme mit Dell

### Selbsthilfe-Ressourcen

Mithilfe dieser Online-Selbsthilfe-Ressourcen erhalten Sie Informationen und Hilfe zu Dell-Produkten:

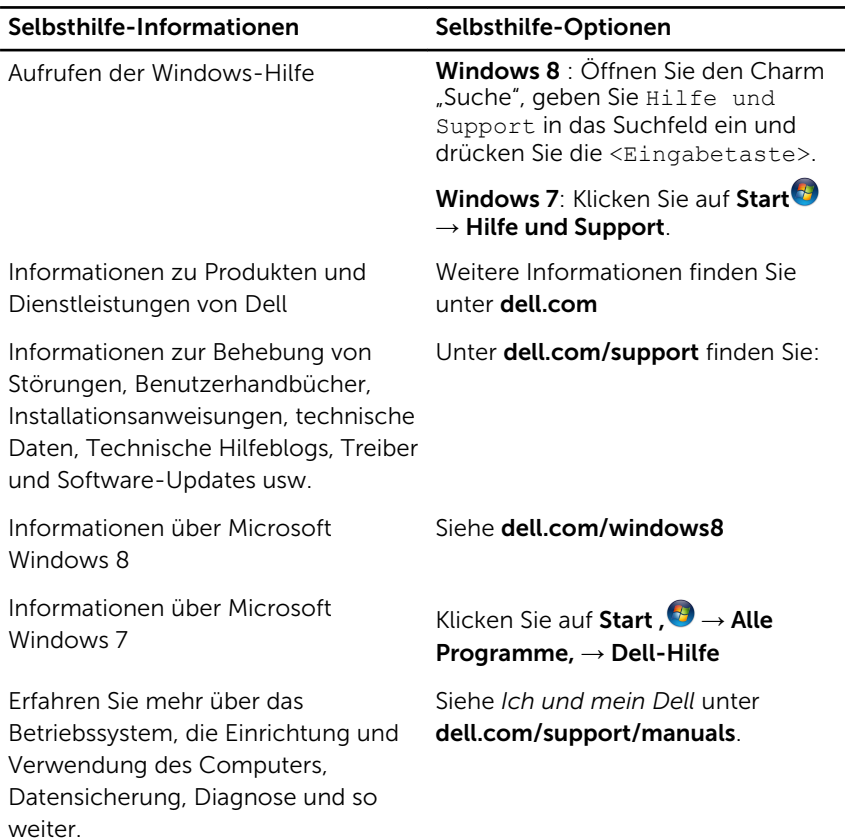

### Kontaktaufnahme mit Dell

Informationen zur Kontaktaufnahme mit Dell für den Verkauf, den technischen Support und den Kundendienst erhalten Sie unter dell.com/ contactdell.

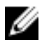

ANMERKUNG: Die Verfügbarkeit ist je nach Land und Produkt unterschiedlich, und bestimmte Dienstleistungen sind in Ihrer Region eventuell nicht verfügbar.

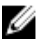

**ANMERKUNG:** Wenn Sie nicht über eine aktive Internetverbindung verfügen, können Sie Kontaktinformationen auch auf Ihrer Auftragsbestätigung, dem Lieferschein, der Rechnung oder im Dell-Produktkatalog finden.